## **[FAGOR DRO](#page-3-0)**

**NV-300M NV-301M**

**INSTALLATION MANUAL**

 $FAGOR =$ 

**Man: 9910 Soft: 2.xx**

- 1. An anti-bouncing control for the probe signal. The probe signal must stay stable, inactive, for at least 100 milliseconds in order to accept another probe pulse.
- 2. A probe operation error has been corrected. When the probe is active (it has touched a point), if a value was preset, this preset would be applied to the exact point where the probe was activated even if the axis was at another position at the time of the preset.
- 3. The resolution parameter for a rotary axis PAR 01 may have any value between 0.0001 and 1.0000. This allows reading the position of rotary axes having a mechanical reduction or multiplication device providing an unusual number of pulses per revolution (360º). For example: 1200, 1250, 3000, 3200, 9600, etc.

In general, any resolution value (360º / Nr of pulses) that may be given with 4 decimals.

- 4. When pressing the **[1]** key, the display of rotary axes toggles between **degrees** and **degrees-minutesseconds**.
- 5. Improved bolt-hole drilling cycle.

Now, to access the cycle, it is no longer necessary to press [ENTER] after the bolt-hole selecting key.. While executing, press ENTER to go to the next hole. If pressed in the last hole, it will roll on to the first hole so as for tapping the holes just drilled, etc. Press [CLEAR] to exit the cycle. The data are stored in such a way that the next time the bolt-hole cycle is accessed, it will offer by default the data of the cycle previously executed. The data is lost when the unit is turned off because they are in RAM memory.

6. A new parameter is now available to limit the access to certain characteristics of the dro.

#### **PAR 65**

- Bit 1 -> Allow fine/coarse resolution key
- Bit 2 -> Allow [HOLD] key
- Bit 3 -> Allow bolt-hole key
- Bit 4 -> Allow [stand-by] key. S1-S6 outputs
- Bit 5 -> Allow direct access to PAR05
- Bit 6 -> Allow tool radius compensation keys
- Bit 7-> Allow selecting an electrode diameter
- Bit 8-> Allow presetting the electrode length

By default, they will all be set to 1, thus allowing all the options. The machine manufacturer may limit the user's access according to his criteria.

7. A new feature to control maximums and minimums is now available.

When the DRO is set as NV10 or NV11, the [7] key will be used to switch between Min, Max and Normal display.

Min. mode: It displays the minimum position reached by the axis.

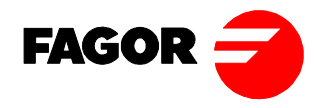

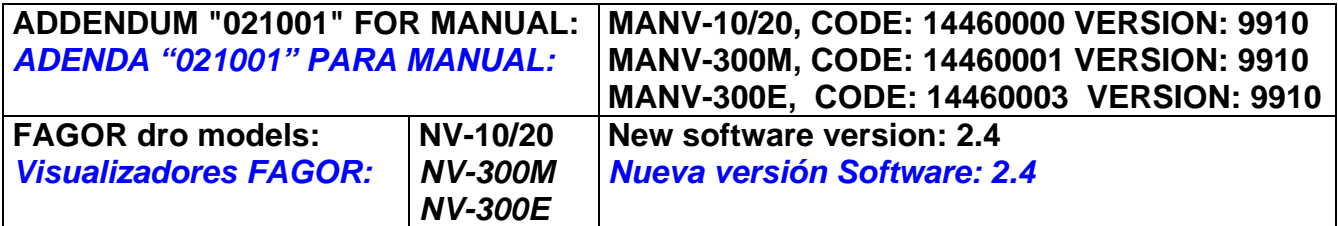

#### **NEW FEATURES**

#### **ENGLISH**

#### *1.1 The DRO model NV-E can now work while its displays are off.*

Pressing the [ON/OFF] key turns the displays off and does not display the position, but it keeps working as well as the outputs that control the electrode penetration levels. Pressing [ON/OFF] again, the DRO turns the displays back on. This feature is activated by setting PAR11 bit  $5 = 1$ 

#### *1.2 Feature to make it easier to enter EDM levels.*

In order to make data entry easier and error free, the following sequence has been implemented.

Pn [number]  $\rightarrow$  to edit the coordinate of the desired penetration step

END

This means that all the penetration coordinates from the one indicated by [number] (this number included), will be set to the END value of the EDM cycle.

#### *1.3 Feature to be able to work with the DRO without having access to its keyboard.*

For when the DRO is out of the operator's reach or inside a protection enclosure.

On power-up, the DRO stays displaying FAGOR DRO waiting for the [CLEAR] key to be pressed in order to start working.

If "PAR11 bit 4 = 1", while the DRO is displaying FAGOR DRO on power-up, the DRO may be set ready to work by either pressing the [CLEAR] key or applying a leading edge (up flank) at one of the inputs used to set the axis to zero.

#### **ERRORS IN MANUAL REF: 9910**

**Installation Manual:**

· Pages 10 and 12:

They indicate that the mains voltage may range between 100v AC and 240v AC **+10%,-15%**. The actual range is between 100v AC and 240v AC **±10%.**

 $\cdot$  Page 20  $\rightarrow$  The [CLEAR] is not correct. It should b

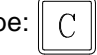

 $\cdot$  Page 11 $\rightarrow$  The figure for the 15-pin SUB-D HD connector is wrong. The right one is:

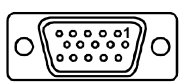

· Page 8 Ë It indicates that a key is used to display **half** the real count of the axis instead of **double** the real count.

#### **Operating Manual:**

· Page 3 Ë It indicates that a key is used to display **half** the real count of the axis instead of **double** the real count.

 $\cdot$  Page 23  $\rightarrow$  The [CLEAR] is not correct. It should be: C

## **INDEX**

<span id="page-3-0"></span>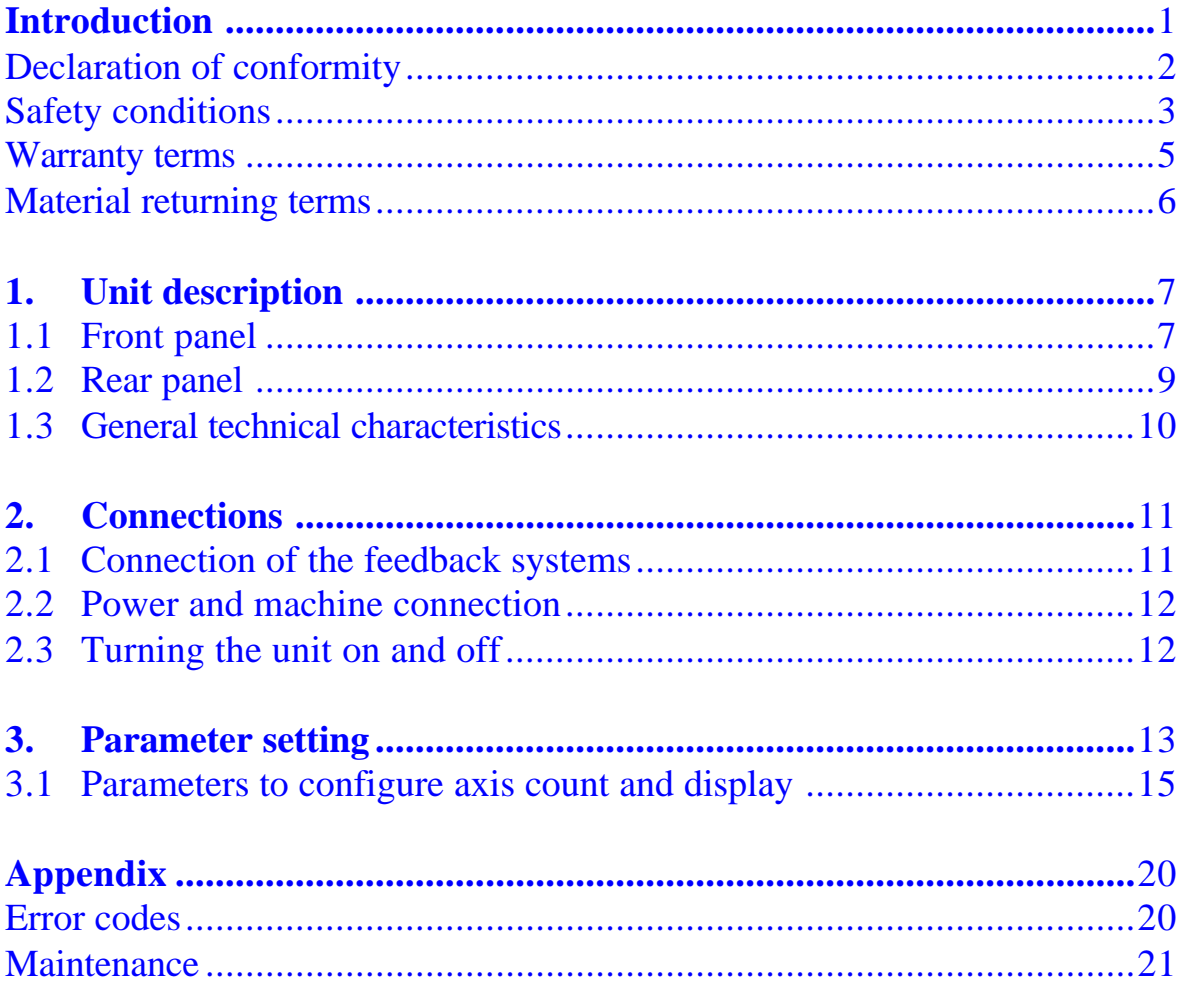

## **INTRODUCTION**

### **Warning:**

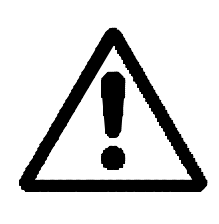

Before starting up the DRO, carefully read the instructions of Chapter 2 in the Installation Manual.

The DRO must not be powered-on until verifying that the machine complies with the "89/392/CEE" Directive.

### <span id="page-4-0"></span>**DECLARATION OF CONFORMITY**

#### **Manufacturer: Fagor Automation, S. Coop.**

**Barrio de San Andrés s/n, C.P. 20500, Mondragón -Guipúzcoa (ESPAÑA)**

We hereby declare, under our resposibility that the product:

#### **Digital Readout (DRO) Fagor NV-300M / NV-301M**

meets the following directives:

#### **SAFETY:**

EN 60204-1Machine safety. Electrical equipment of the machines.

#### **ELECTROMAGNETIC COMPATIBILITY:**

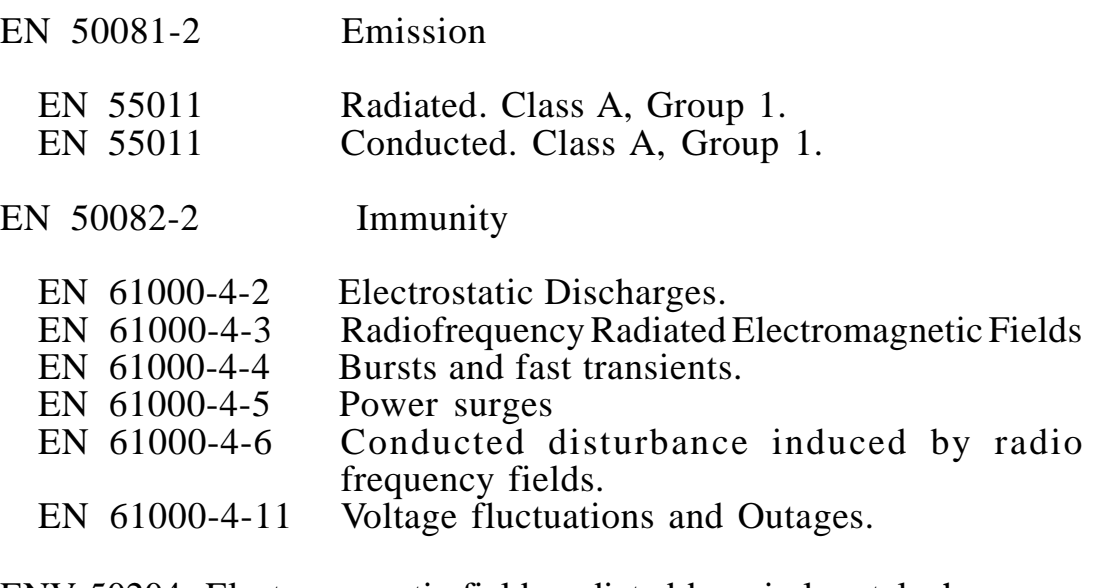

ENV 50204 Electromagnetic fields radiated by wireless telephones.

As instructed by the European Community Directives on Low Voltage: 73/23/EEC, (and the 93/68/EEC amendment) on Machine Safety 89/392/ EEC and 89/336/EEC on Electromagnetic Compatibility.

In Mondragón, on April 1st, 1996

Fagor Automation S. Coop. Ltda. Director Gerente

Fdo.: Julen Busturia

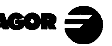

### **SAFETY CONDITIONS**

<span id="page-5-0"></span>Read the following safety measures in order to prevent damage to personnel, to this product and to those products connected to it.

Fagor Automation shall not be held responsible for any physical or material damage derived from the violation of these basic safety regulations.

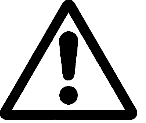

#### **Do not manipulate the inside of the unit**

Only personnel authorized by Fagor Automation may manipulate the inside of this unit.

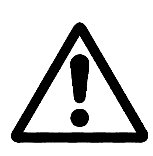

**Do not manipulate the connectors with the unit connected to AC power.**

Before manipulating the connectors (mains, feedback, etc.) make sure that the unit is not connected to AC power.

#### **Use proper Mains AC power cables**

To avoid risks, use only the Mains AC cables recommended for this unit.

#### **Avoid electrical overloads**

In order to avoid electrical discharges and fire hazards, do not apply electrical voltage outside the range indicated in chapter 2 of this manual

#### **Ground connection**

In order to avoid electrical discharges, connect the ground terminals of all the modules to the main ground terminal. Before connecting the inputs and outputs of this unit, make sure that all the grounding connections are properly made.

#### **Before powering the unit up, make sure that it is connected to ground**

In order to avoid electrical discharges, make sure that all the grounding connections are properly made.

#### **Ambient conditions**

Respect the temperature and humidity ranges specified on the chapter about technical characteristics in this manual (1.3).

#### **Do not work in explosive environments**

In order to avoid risks, damage, do not work in explosive environments.

#### **Working environment**

This unit is ready to be used in Industrial Environments complying with the directives and regulations effective in the European Community

#### **Install the unit in the right place**

It is recommended, whenever possible, to instal the DRO so its power switch of the back panel is at a distance between 0.7 m (27.5 inches) and 1.7 m (5.6 ft) off the floor and away from direct sunlight, hot air, coolants, chemical products, blows as well as from relays, or high electromagnetic fields (about 0.5m or 20 inches) that could damage it.

This unit complies with the European directives on electromagnetic compatibility. Nevertheless, it is recommended to keep it away from sources of electromagnetic disturbance such as.

- Powerful loads connected to the same AC power line as this equipment.
- Nearby portable transmitters (Radio-telephones, Ham radio transmitters).
- Nearby radio / TC transmitters.
- Nearby arc welding machines.
- Nearby High Voltage power lines.
- Disturbance generating elements of the machine.
- Etc.

#### *Safety symbols*

#### **Symbols which may appear on the manual**

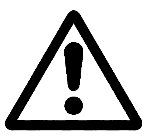

WARNING. symbol It has an associated text indicating those actions or operations may hurt people or damage products.

#### **Symbols that may be carried on the product**

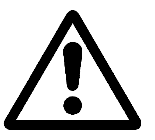

WARNING. symbol It has an associated text indicating those actions or operations may hurt people or damage products.

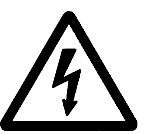

"ELECTRICAL SHOCK" symbol It indicates that point may be under electrical voltage

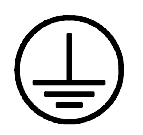

"GROUND PROTECTION" symbol

It indicates that point must be connected to the main ground point of the machine as protection for people and units.

#### <span id="page-7-0"></span>*WARRANTY*

All products manufactured or marketed by Fagor Automation has a warranty period of 12 months from the day they are shipped out of our warehouses.

The mentioned warranty covers repair material and labor costs, at FAGOR facilities, incurred in the repair of the products.

Within the warranty period, Fagor will repair or replace the products verified as being defective.

FAGOR is committed to repairing or replacing its products from the time when the first such product was launched up to 8 years after such product has disappeared from the product catalog.

It is entirely up to FAGOR to determine whether a repair is to be considered under warranty.

#### *EXCLUDING CLAUSES*

The repair will take place at our facilities. Therefore, all shipping expenses as well as travelling expenses incurred by technical personnel are NOT under warranty even when the unit is under warranty.

This warranty will be applied so long as the equipment has been installed according to the instructions, it has not been mistreated or damaged by accident or negligence and has been manipulated by personnel authorized by FAGOR.

If once the service call or repair has been completed, the cause of the failure is not to be blamed the FAGOR product, the customer must cover all generated expenses according to current fees.

No other implicit or explicit warranty is covered and FAGOR AUTOMA-TION shall not be held responsible, under any circumstances, of the damage which could be originated.

#### *SERVICE CONTRACTS*

Service and Maintenance Contracts are available for the customer within the warranty period as well as outside of it.

### **MATERIAL RETURNING TERMS**

<span id="page-8-0"></span>When returning the DRO, pack it in its original package and with its original packaging material. If not available, pack it as follows:

- 1.- Get a cardboard box whose three inside dimensions are at least 15 cm (6 inches) larger than those of the unit. The cardboard being used to make the box must have a resistance of 170 Kg (375 lb.).
- 2.- When sending it to a Fagor Automation office for repair, attach a label indicating the owner of the unit, person to contact, type of unit, serial number, symptom and a brief description of the problem.
- 3.- Wrap the unit in a polyethylene roll or similar material to protect it.
- 4.- Pad the unit inside the cardboard box with poly-utherane foam on all sides.
- 5.- Seal the cardboard box with packing tape or industrial staples.

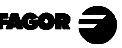

### <span id="page-9-0"></span>*1. UNIT DESCRIPTION*

This NV300M DRO is designed for industrial environments, especially for machine tools and measuring machines.

It can display the position of one two or three axes of the machine.

#### $\sqrt{2}$  $\frac{ON}{OFF}$  $\overline{8}$  $\overline{9}$  $\begin{array}{c}\nABS \\
\bigcirc \\
\bigcirc \\
\bigcirc\n\end{array}$  $X$  $\overline{5}$  $\overline{4}$  $6 \cdot$  $\overline{C}$  $\frac{1}{\phi}$ TOOL PROBE  $\overline{2}$  $\overline{3}$  $\mathbf{1}$ ABS<br>
O<br>
HOLD<br>
O  $\overline{0}$  $\frac{1}{2}$  $\mathbf{Y}$  $\overline{C}$ ENTER  $\begin{array}{c}\nABS \\
O \\
O\n\end{array}$  Hold  $|\mathcal{C}|\rangle$  $Z$  $\boxed{\frac{1}{2}}$  FIOLD  $\boxed{\frac{1}{2}}$  $M$ our $\in$

*1.1 FRONT PANEL*

Each axis display has eight 14.1mm high LEDs and another one for the minus sign  $(-)$ .

**ABS**-This lamp stays on when operating in absolute mode and off when in incremental mode. To access or quit this mode, use the  $\mathbb{R}$  key.

- Φ- This lamp stays on when operating in diameter mode. In this mode, the DRO displays twice the actual axis movement. To access it or quit it, use the  $\sqrt{\frac{1}{2}}$  key if allowed by PAR04.
- **HOLD** This lamp comes on when "freezing" the axis position by pressing  $\lceil \frac{\text{mod}}{\text{mod}} \rceil$  and the axis key.

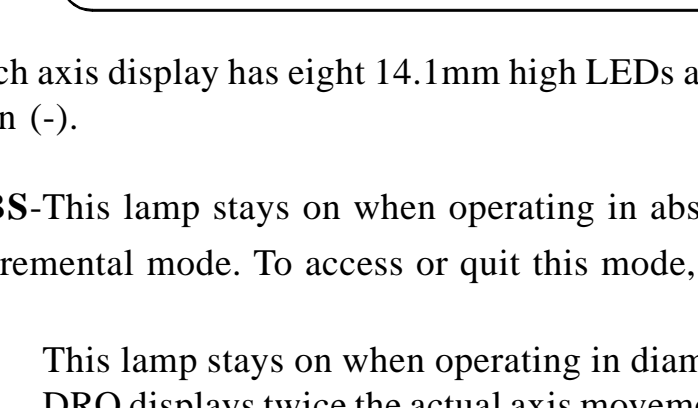

- **INCH** This lamp stays on when working in inches and off when doing it in millimeters. To access it or quit it, press  $\boxed{0}$
- This lamp stays on during machine reference search . To access  $\downarrow$ it or quit it, press  $\boxed{ \Box_n}$
- **TOOL** This lamp stays on when working with tool compensation.
- **"PROBE"** This lamp goes on when selecting the optional "probe" mode.
- Y  $Z_{-}$ Keys to select the first the second and third axis respectively.  $X$

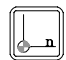

Is used for carrying out the home (reference) search.

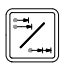

- Is used for rotating from the incremental to the absolute mode and vice versa
- $\sqrt{\frac{ON}{OFF}}$ Is used to turn the display off while keeping track of the axes position at all times. This key must be pressed before turning the unit's power off by the main switch on the back of the unit.

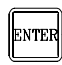

Is used to validate an operation.

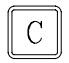

Is used to cancel or abort an operation already initiated.

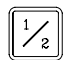

Is used to display half the actual axis movement.

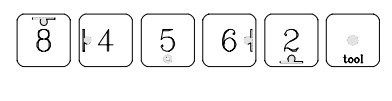

These are dual purpose keys and are used for entering values and applying tool compensation

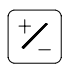

Is used to change the sign of the entered value or change from fine to coarse resolution and vice versa.

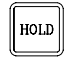

Is used for "freezing" the display of the feedback even though the axis moves.

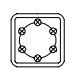

Is used for making bolt-hole drilling.

### <span id="page-11-0"></span>*1.2 REAR PANEL*

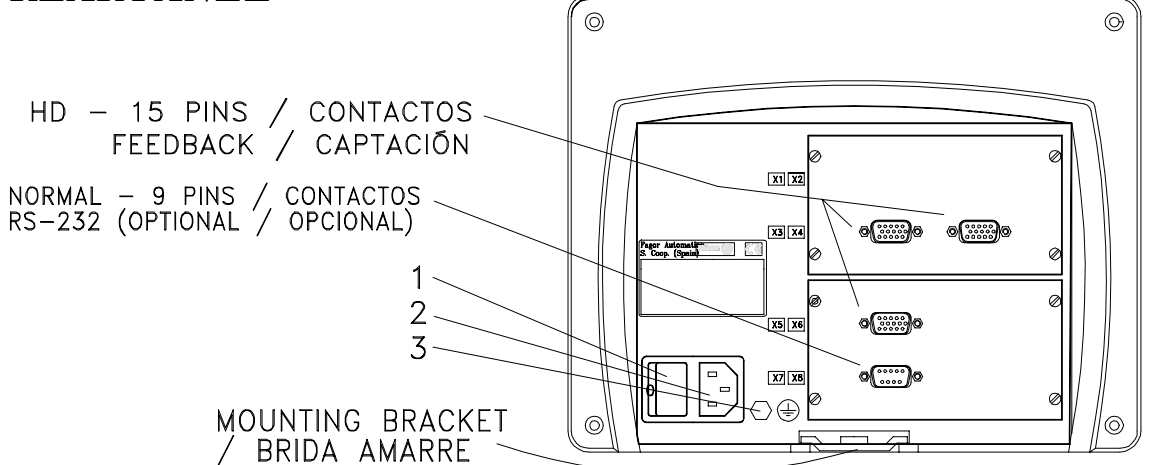

**Dimensions of the Built-in model:**

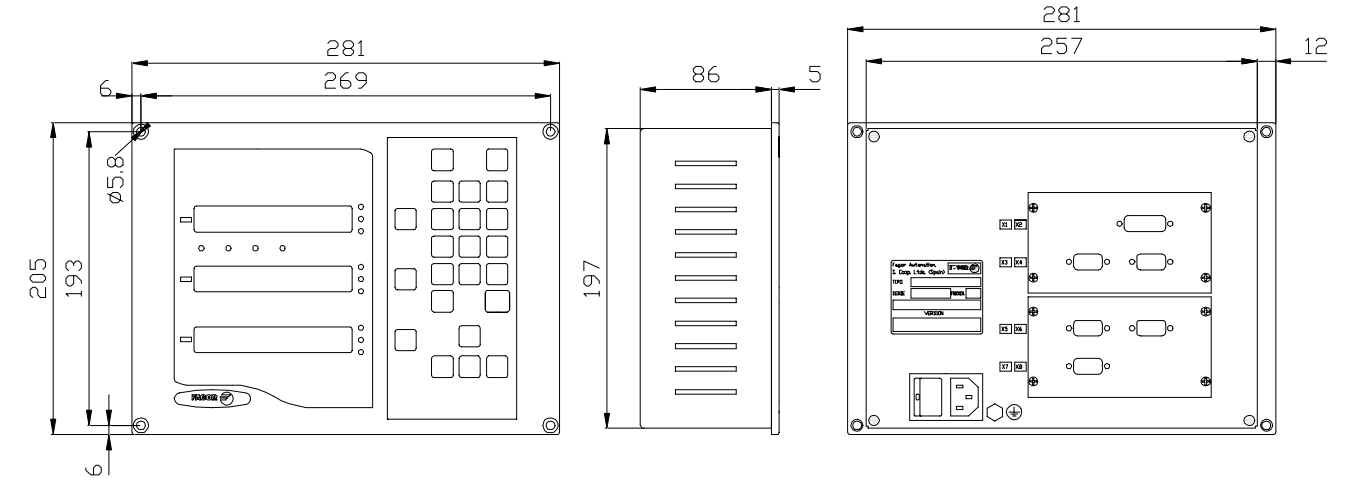

On the back of the unit, the following items may be found:

- **1**.- Power switch. When the unit is turned off by this switch, the DRO no longer reads axis position. Therefore, it is recommended to use the  $\frac{\alpha}{\alpha r}$  key at the front panel to turn the display off so the DRO continues keeping track of the axes position when they are moved.
- **2**.- Three-prong power connector for AC and ground connection.
- **3**.- M6 mm terminal for general machine ground connection.

Some of the following connectors might not be available depending on specific models:

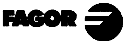

- <span id="page-12-0"></span>**X7.-** SUB-D type 9-pin male connector for the RS-232-C (Optional). **This connector as well as the RS232C option are not described here; but on a supplement for it.**
- **X3.-** SUB-D HD type 15-pin female connector for 1st axis feedback device (scale or encoder).
- **X4.-** SUB-D HD type 15-pin female connector for 2nd axis feedback device (scale or encoder).
- **X5.-** SUB-D HD type 15-pin female connector for 3rd axis feedback device (scale or encoder).

### **WARNING**

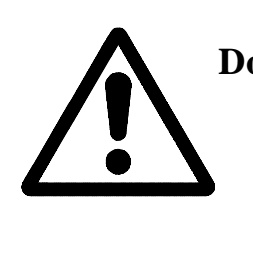

**Do not handle the connectors while the unit is under power.** Before handling the connectors (mains, feedback, etc.) make sure that the unit is not under power.

It is NOT enough to turn the display off by using the  $\frac{m}{n+1}$ key at the keyboard.

### *1.3 GENERAL TECHNICAL CHARACTERISTICS*

Universal Power Supply between 100V AC and 240V AC +10% -15%

Mains frequency of 0 Hz (DC) and beteen 45 Hz and 400 Hz

Power outages of up to 20 milliseconds.

10-year memory backup of installation parameter even when the unit is off.

The operating temperature inside the DRO enclosure must be between 5º C and 45º C (41ºF and 113ºF).

The storage temperature inside the DRO enclosure must be -25º C and +70º C  $(-13^\circ \text{ F}$  and  $158^\circ \text{ F}$ ).

Maximum relative humidity: 95% non condensing at 45<sup>o</sup>C (113<sup>o</sup>F).

Front Panel Sealing: IP54 (DIN 40050), Rear panel: IP4X (DIN40050) except for built-in models in which case is:  $IP20$ .

### <span id="page-13-0"></span>*2. CONNECTIONS*

**1**

**6**

The connection for the RS-232 serial line (optional connector X1) is not described in this manual; but in a supplement for it.

### *2.1 CONNECTION OF THE FEEDBACK SYSTEMS*

The feedback systems (scales or encoders) are connected via SUB-D HD type 15-pin female connectors: **X3, X4** and **X5**.

#### **Characteristics of feedback inputs: X3, X4 and X5:**

- +5V input consumption: 250 mA
- Admits square-wave signal (TTL). (A, B, Io)
- 1Vpp voltage modulated sinewave signals (NV-301M model)
- Maximum frequency: 250 KHz, minimum separation between flanks: 950nsec.
- Phase shift  $90^{\circ} \pm 20^{\circ}$ , hysteresis 0.25 V, Vmax 7V, maximum input current: 3 mA.
- High threshold (logic state 1)  $2.4V \le V_{\text{IH}} \le 5V$
- Low threshold (logic state 0)  $0.0V \leq V_{II}^{III} \leq 0.8V$

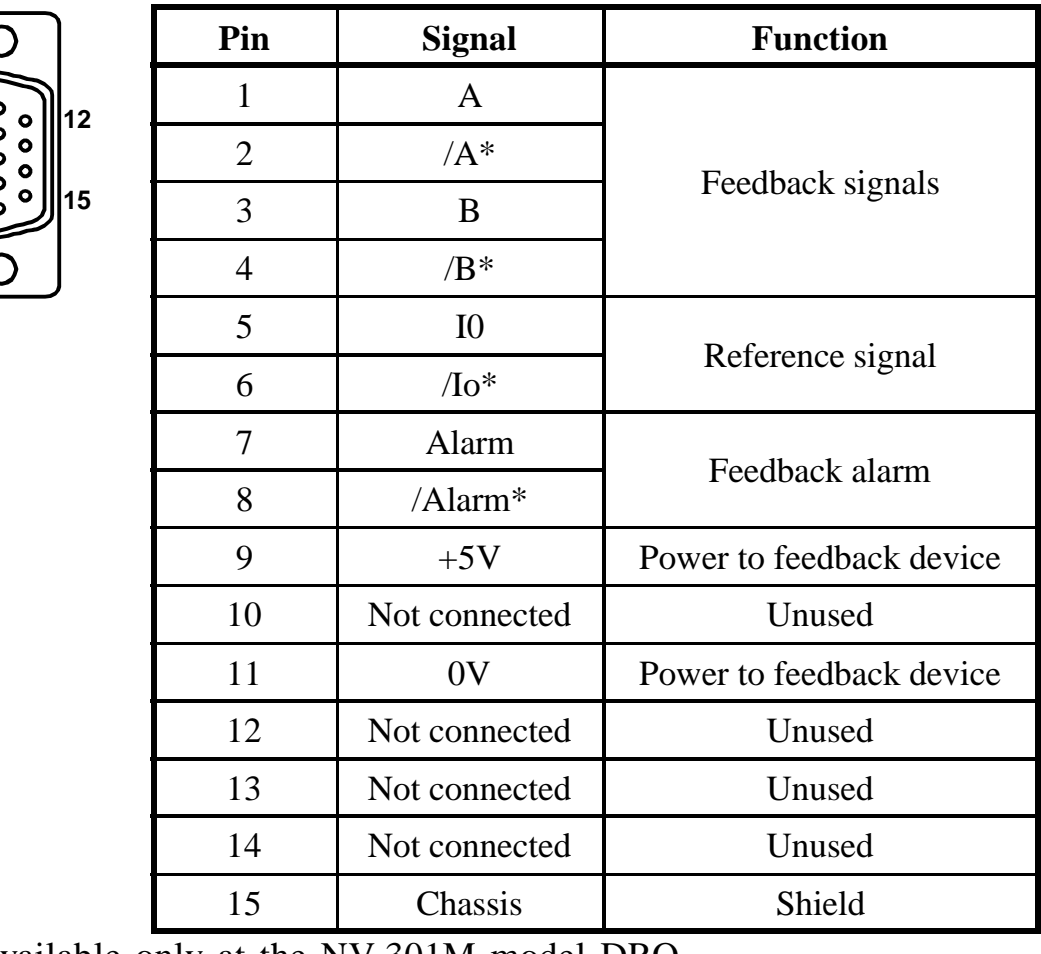

\* Available only at the NV-301M model DRO

$$
\operatorname{reoc} \bigoplus
$$

### <span id="page-14-0"></span>*2.2 POWER AND MACHINE CONNECTION*

These DROs can be connected to an AC voltage anywhere between 100V AC and 264 V AC  $+10\%$  -15% with a frequency between 45 Hz and 400 Hz without having to select it depending on the country where they are installed thanks to their universal power supply.

Always mount it vertically so its keyboard is within operator's reach and its digits are easily visible (at operator's eye level).

#### **Do not connect or disconnect the DRO connectors while it is under power.**

Connect all metallic parts to a common point on the machine tool and it to the general ground point. Use cables of enough gage (no thinner than 8 mm<sup>2</sup>).

### *2.3 TURNING THE UNIT ON AND OFF*

#### **Turning the unit ON**

The unit is turned on by actuating on the power switch of the rear panel The DRO runs a self-test and shows on the X axis display the text: "**FAGOR dro**" if everything is OK and the error number if otherwise. See the appendix at the end of this manual.

#### **Turning the unit OFF**

If you press  $\lfloor \frac{8m}{6F} \rfloor$  the DRO turns off the displays while maintaining the power supply to the feedback systems and goes on reading the position of the axes at all times. This is not the case when the equipment is switched off by means of the switch on its rear panel.

To reset the displays, just press this key again, on condition that the DRO is getting voltage (plugged in and with the switch on the rear panel on).

**Notes**:

- Before powering the DRO down with the switch on the rear panel or disconnecting it from mains, it is a good idea to press the  $\left[\frac{\omega_N}{\omega_{\text{FP}}}\right]$  key in order to store the current position of the axes permanently.
- If the unit is powered down with its rear panel switch or there is a power outage without previously having pressed  $\frac{\delta w}{\delta r}$ , the DRO will keep the last position of the axes for at least 30 minutes.
- The unit will display ERROR 2 when powered back up if the position reading was lost when turned off while the axes were moving or after the accidental backup period has expired without having saved the current position by previously pressing

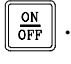

### <span id="page-15-0"></span>*3. PARAMETER SETTING*

These DROs have a number of installation parameters to configure it for a particular application.

The format for these parameters depends on whether they are general or particular for each axis.

- . If it affects the axes, the parameter number (PAR??) appears at each axis and the corresponding axis key must be pressed to modify it.
- . If it is a general parameter and there are more than one axis, the **X** display will show the parameter number and the **Y** its current value; if there is only one axis, its number will appear on the **X** display and, after pressing  $\vert X \vert$  its value.

There are several kinds of parameters depending on how to set them:

- With binary values. The value of each digit toggles between "0" and "1" when pressing its corresponding key from  $\vert 1 \vert$  to  $\vert 8 \vert$  where  $\vert 1 \vert$  corresponds to the rightmost digit and  $\boxed{8}$  to the leftmost one.
- Numeric values, usually with the corresponding axis resolution, they are entered as regular preset.
- Options, the value is changed by pressing  $|\frac{1}{2}|$  which will make the various options appear in a cyclic way.
- **To edit a parameter,** the DRO displays must be on. Then press  $\boxed{C}$  $\frac{ON}{OFF}$ .

The X axis display shows the word "**COdE**". Then key in: **060496**

Then, select the axis affected by this parameter.

Once in regular display mode, parameter **PAR05** (scaling factor) may also be recalled by pressing  $\mathbf{C} \mid \mathbf{C} \mid \mathbf{S}$ , so the work mode may be changed without having to go through all the parameters previous to the desired one.

**To go directly to a particular parameter** without going through the previous ones, (once in parameter editing mode) press  $\lceil \frac{1}{2} \rceil$  [parameter Nr.] **ENTER** .

To end editing a parameter, follow <u>one</u> of these steps:

- . Press  $\boxed{\text{ENTER}}$ , to save the displayed value.
- . Press  $\boxed{\text{c}}$  to cancel the change and recover the previous value or---
- . Press **the other axis key** (if it is an axis parameter) to save the display value and go on to the editing it for the other axis selected.

**To modify a parameter,** press  $\left|\frac{BMER}{B} \right|$  to go on to the next one or  $\left|\frac{1}{2}\right|$  to return to the previous one. Then, select the axis affecting this parameter.

### **To quit the parameter editing mode:**

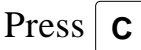

#### **To recover the factory set factory settings for the installation parameters:**

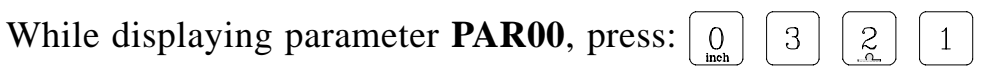

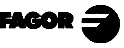

### <span id="page-17-0"></span>*3.1 PARAMETERS TO CONFIGURE AXIS COUNT AND DISPLAY*

The digits of digital parameters refer to the digits on the axis displays so digit "1" corresponds to the rightmost digit and "8" to the leftmost digit.

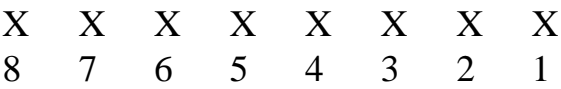

### **PARA-METER FUNCTION**

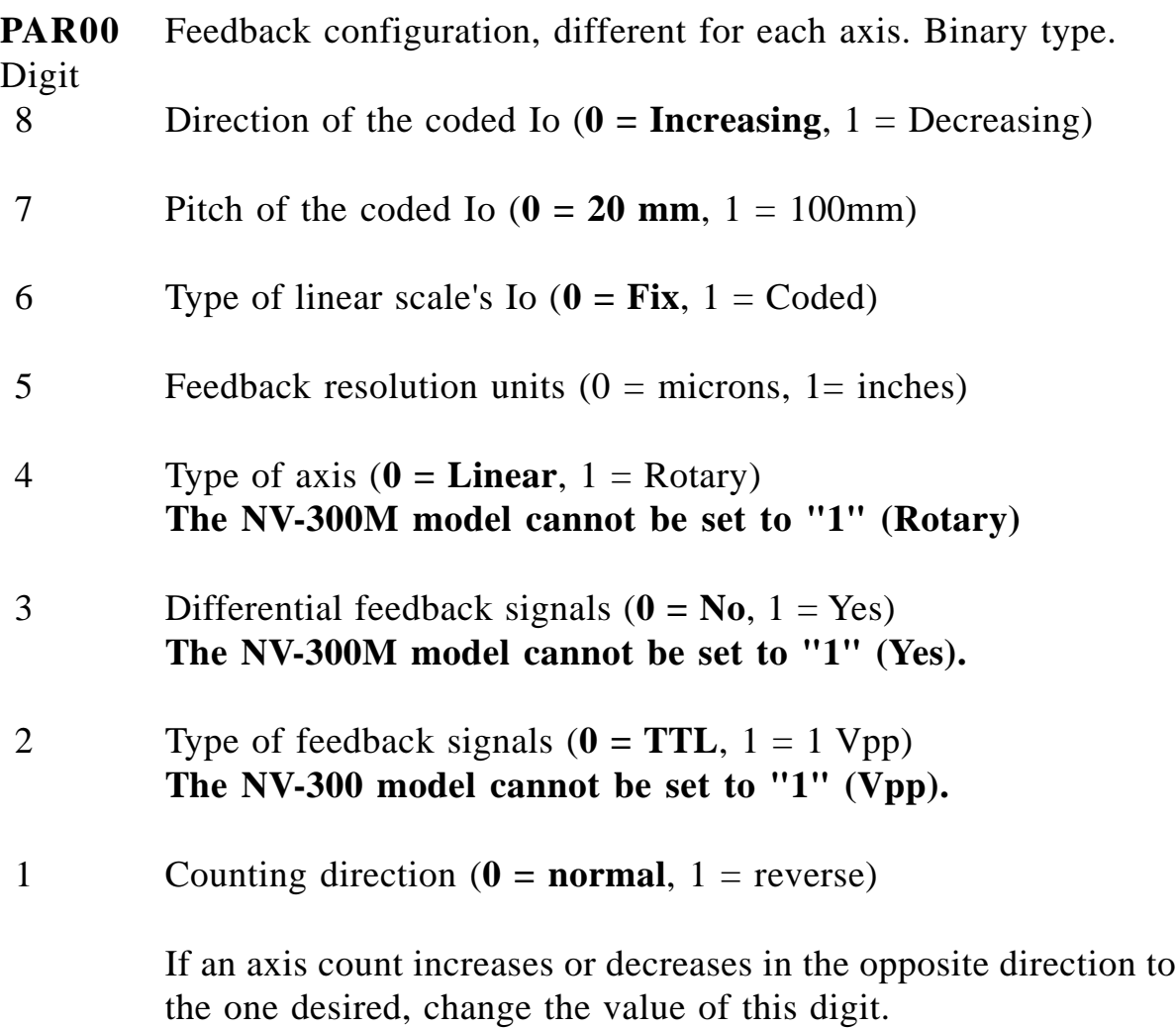

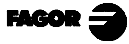

- **PAR01** Feedback resolution, independent for each axis, Possible values: For linear axes: From 0.1µm up to 1mm (0.000005" to 0.03937") For rotary axes: Factory setting: 5 ( $\mu$ m).
- **PAR02** TTL multiplying factor (subdivision). Iindependent for each axis. Options:  $x4$ ,  $x2$ ,  $x1$  and  $x0.5$ .

The selection of these values rotates by pressing  $|\gamma|$ 

The factory setting is: **x4** and it is the one used for FAGOR scales. When using encoders, it should be calculating according to the number of pulses of the encoder, leadscrew pitch and the desired resolution as per the formula:

Encoder (lines/turn) = Leadscrew pitch (mm/turn) Resolution (mm/pulse) xF Where "xF" would be the multiplying factor to be applied.

**PAR03** Internal multiplying factor when using semi-absolute feedback devices (coded Io) and sinewave feedback signals (NV301M) or external multiplying factor when using semi-absolute feedback devices (coded Io) and TTL feedback signals. Independent for each axis. Options: 1, 5, 10, 20, 25, 50. **Factory setting: 1**

> For example, for FAGOR scales: M0X, C0X or FOT, set this parameter to 5.

**PAR04** Radius or Diameter. Independent for each axis. Possible values: 0 (Γ**Ad***ius)*, 1 (**dIA***meter)* and 2 (**CO**Π*mutated)*. The first case is regular count, the second one is double count and the third one is toggle between radius and diameter by pressing  $|\frac{1}{2}|$ .

The selection of these values rotates by pressing  $|\gamma|$ 

**Note:** When a rotary axis, the setting of this parameter will be ignored.

**PAR05** Scaling or shrink factor. Independent for each axis, numeric value within  $\pm 9.999$ .

> A "0" value means that no factor is to be applied. It is applied onto the coordinates to be displayed after compensating for table sag. It is **not** applied when reading with respect to machine reference cero ( $\downarrow$  led on) or onto the tool when applying tool compensation (**TOOL** led on).

The factory setting is: "**0**".

- **Note:** When a rotary axis, the setting of this parameter will be ignored.
- **PAR06** Display the axis or not.. Independent for each axis: Possible values: " $0 = Yes$ " and " $1 = No$ ".

It is possible to "turn off" the display of an axis which is not being used.

The selection of these values rotates by pressing  $|\gamma|$ The factory setting is: "**0**".

**PAR07** Combine the reading of an axis. Independent for each axis. Possible values: -4 a 4. Factory setting: "**0**". Indicates the number of the axis to be combined; **0** means not to combine any other axis,  $1 = X$  axis,  $2 = Y$ ,  $3 = Z$ ,  $4 = W$ . With the negative sign, the other axis' count will be subtracted. The axis being combined must have the same resolution as the one combined with (PAR01, PAR02, PAR03).

The selection of these values rotate by pressing  $|\gamma|$ 

With this model, the **X** axis display may combine the reading of another axis. In that case the other axis display may be turned off by setting installation parameter  $PAR06 = "0"$ . When not turned off, the **Y** axis display will show the actual position of that axis (not combined).

The rest of the parameters of the axis will be considered the same as those of the combination of the axes.

**Note:** When a rotary axis, the setting of this parameter will be ignored.

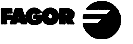

**PAR08** Indicates whether the alarms for feedrate, travel limits and feedback will be activated or not.

Digit

- 8, 7, 6 Not being used at this time. Must be set to "0".
	- 5 Detect feedback signal weakness on NVxx1 models.
	- 4 Value for the feedback alarm contact (0=low, 1=high)
	- 3 Detect feedback alarm provided by the scale.
	- 2 Detect travel limits (PAR12 and PAR13).
	- 1 Detect feedback speed alarma. Possible values: 0 (alarms off) and "1" (alarms on). Factory values: **0**

The feedback  $(\ldots \ldots)$  and travel limit overrun alarms (axis display blinking) will be displayed if the corresponding bit of  $PAR08 =$ "1".

The blinking axis error is cleared by returning the axis within its limits

The speed alarm is cleared by pressing **C** .

- **PAR09** Table sag compensation, per linear axis. Numeric value within ±99.999 millimeters per meter. Factory setting: **0**.
	- **Notes**: Even when selecting the display in inches, this value **MUST ALWAYS BE IN MILLIMETERS.**

**1 inch = 25.4 mm** When a rotary axis, the setting of this parameter will be ignored.

**PAR10** Offset of the reference point with respect to the reference zero of the scale, independent for each axis.

> Numeric value in resolution units for each axis. Factory setting: **0**.

This value will be in mm or inches depending on whether the INCH LED is off or on.

**Note:** When a rotary axis, the setting of this parameter will be ignored.

**PAR11** Miscellaneous, binary.

Digit

8, 7, 6, 5, 4, 3,Not being used. Must be set to "0".

- 2 Type of Machine  $(0 = \text{Mill}, 1 = \text{Lath})$ . Factory setting: "**0**"
- 1 The  $\left[\frac{m}{4}\right]$  key affects one axis ( = 0) or both ( = 1).

If it affects by axis, after pressing  $\mathbb{Z}$  one must press the axis key.

It may toggle from absolute reading mode to incremental. This parameter determines whether this toggle affects one axis or both (NV20).

Factory setting: "**1**"

**PAR12** To set the negative axis travel limit. Possible values: between -99999.999 and 0.

> This value will be in mm or inches depending on whether the INCH LED is off or on.

> When the axis exceeds this distance, the corresponding axis display starts blinking until it is moved back into the work zone.

> **Note:** When a rotary axis, the setting of this parameter will be ignored.

**PAR13** To set the positive axis travel limit. Possible values: between 0 and 99999.999

> This value will be in mm or inches depending on whether the INCH LED is off or on.

> When the axis exceeds this distance, the corresponding axis display starts blinking until it is moved back into the work zone.

> **Note:** When a rotary axis, the setting of this parameter will be ignored.

**PAR 14** To carry out the home search when the feedback device does NOT have reference marks "Io" (for example, FAGOR MKT scales), this parameter must be set to "1". This way it is possible to preset a home value in Machine Reference

mode. **Factory setting = "0".**

- **PAR20** Determines on which axis or axes hysteresis must be applied. Digits 3, 2, 1 Apply hysteresis on the 3rd  $(Z)$ , 2nd  $(Y)$  and 1st  $(X)$  axis.
- **PAR25** Determines the hysteresis zone desired to avoid the flickering of the displayed coordinates. This value will be in mm or inches depending on whether the INCH LED is off or on.

### **APPENDIX**

### <span id="page-22-0"></span>*ERROR CODES*

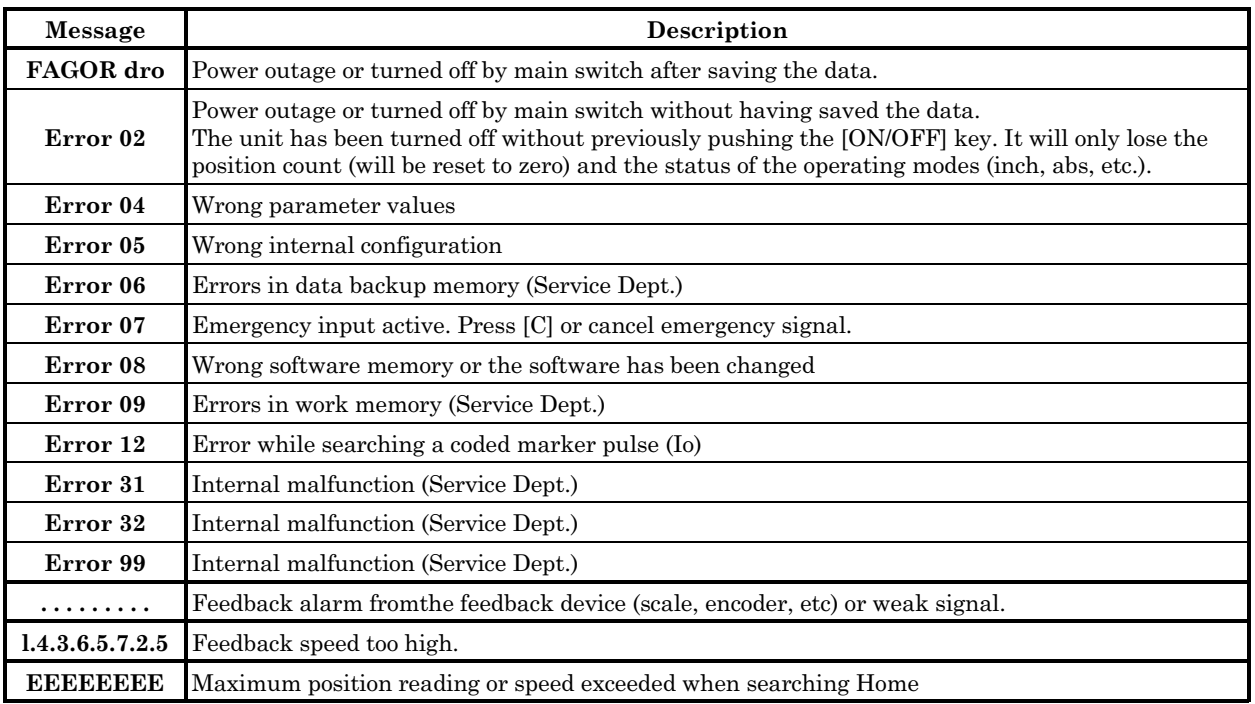

If any message other than the first two from the table were to come up, the equipment should be switched off and on again until one of the first two are seen.

After pressing  $\left[\mathscr{U}\right]$  to access the counting mode, check the parameters.

If any of the errors shown as (Service Department) are often repeated, ask Fagor Automation's Customer Services Department about this.

The feedback alarm error will appear if the bit of the corresponding alarm activating parameter for the axis has been set to "1". **PAR08(1)=1**.

In either case, to clear the display, press  $\|\hat{Z}\|$ .

**If the axis value is flashing**, this means that one of the travel limits established by machine parameter has been exceeded. This error will be displayed if the alarm activation parameter for the axis  $PAR08(2) = 1$ 

If the DRO does not come on or goes out while running, check that the voltage and ground outlets are as they should be. If an axis does not count, disconnect the feedback connectors one by one. If the DRO comes on, it indicates a fault in the feedback device. If the fault persists get in touch with Fagor Automation's Customer Services Department about it.

### <span id="page-23-0"></span>*MAINTENANCE*

#### *Cleaning:*

An accumulation of dirt in the equipment can act as a screen preventing proper dissipation of the heat generated by the internal electronic circuits with the consequent danger of overheating and DRO fault.

Accumulated dirt can also, in some cases, provide a conductive path for electricity which could give rise to faults in the internal circuits of the equipment, especially in high humidity conditions.

To clean the equipment nonabrasive dish-washing detergents are recommended (in liquid, never powder form) or 75% isotropic alcohol with a clean cloth. DO NOT USE aggressive solvents, (benzol, acetones, etc.) which could damage the materials the equipment is made with.

Do not use high pressure compressed air to clean the item as this could give rise to an accumulation of charges which in turn lead to electrostatic discharges.

The plastics used in the front panel of the DRO stand up to:

- 1. Grease and mineral oils.
- 2. Alkalis and bleaches.
- 3. Dissolved Detergents.
- 4. Alcohol

Avoid the effect of solvents such as Chlorohydrocarbons, Benzol, Esters and Ethers because these could damage the plastics with which the front of the equipment is made.

#### *Preventive Inspection*

If the DRO does not come on press the rear switch for starting, make sure it is properly connected and being supplied with the proper mains voltage.

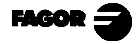

## **[FAGOR DRO](#page-25-0)**

**NV-300M NV-301M**

**OPERATION MANUAL**

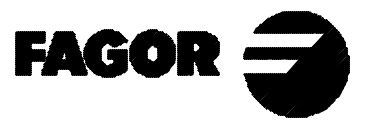

**Man: 9910 Soft: 2.xx**

# **INDEX**

<span id="page-25-0"></span>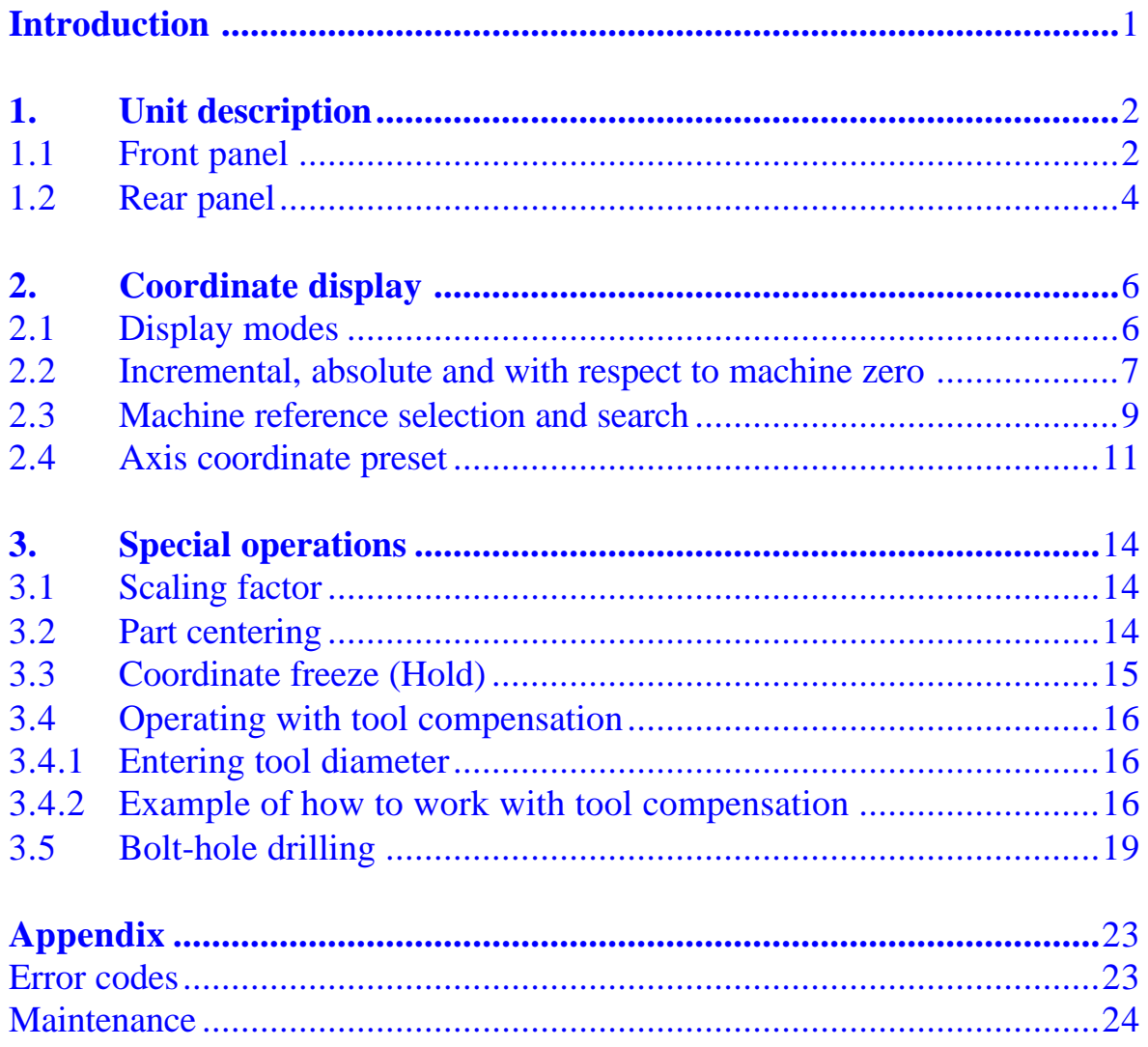

### *INTRODUCTION*

Throughout this manual, certain installation parameters are referred to which affect the description of certain DRO functions.

These parameters have been set by the installer and may be modified by the operator.

These parameters are described in the installation manual supplied with this unit.

### <span id="page-26-0"></span>*1. UNIT DESCRIPTION*

This NV300M DRO is designed for industrial environments, especially for machine tools and measuring machines.

It can display the position of one two or three axes of the machine.

### *1.1 FRONT PANEL*

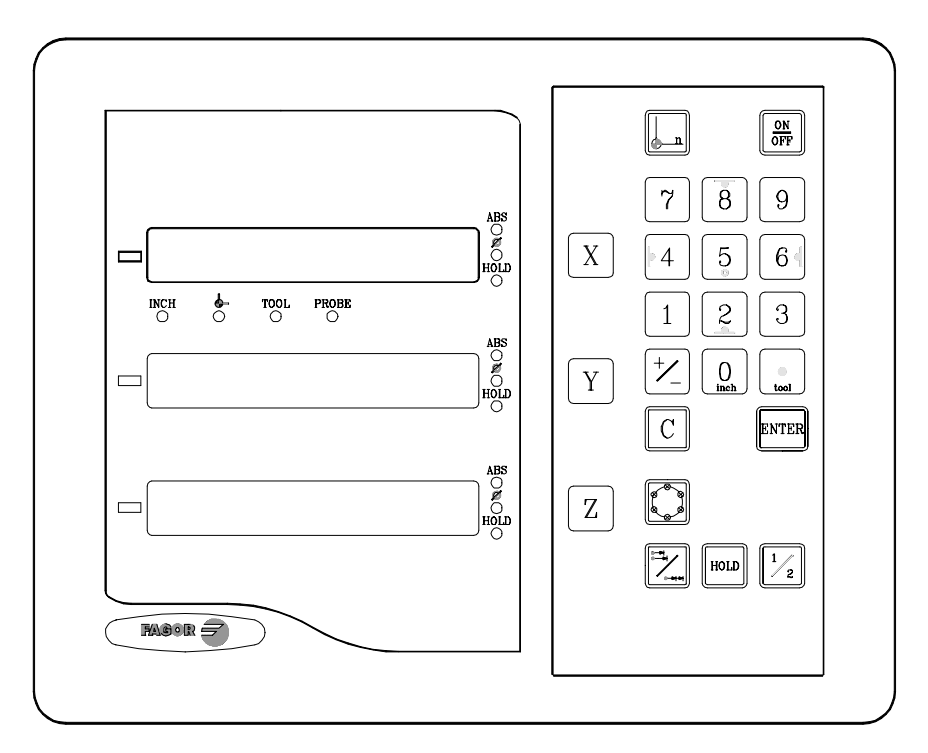

Each axis display has eight 14.1mm high LEDs and another one for the minus sign  $(-)$ .

**ABS**-This lamp stays on when operating in absolute mode and off when in incremental mode. To access or quit this mode, use the  $\mathbb{R}$  key.

- Φ- This lamp stays on when operating in diameter mode. In this mode, the DRO displays twice the actual axis movement. To access it or quit it, use the  $\boxed{\frac{1}{2}}$  key if allowed by PAR04.
- **HOLD** This lamp comes on when "freezing" the axis position by pressing  $\lceil \frac{\text{HOL}}{\text{HOL}} \rceil$  and the axis key
- **INCH** This lamp stays on when working in inches and off when doing it in millimeters. To access it or quit it, press  $\boxed{0}$
- $\downarrow$ This lamp stays on during machine reference search . To access it or quit it, press  $\boxed{ \boxed{ \ } }$
- **TOOL** This lamp stays on when working with tool compensation.
- **"PROBE"** This lamp goes on when selecting the optional "probe" mode.
- Y  $Z$ Keys to select the first the second and third axis respectively. X

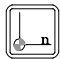

- Is used for carrying out the home (reference) search.
- $\boxed{7}$ Is used for rotating from the incremental to the absolute mode and vice versa
- $\left\lceil \frac{\mathsf{ON}}{\mathsf{OPT}} \right\rceil$ Is used to turn the display off while keeping track of the axes position at all times. This key must be pressed before turning the unit's power off by the main switch on the back of the unit.

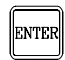

Is used to validate an operation.

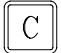

Is used to cancel or abort an operation already initiated.

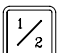

Is used to display half the actual axis movement.

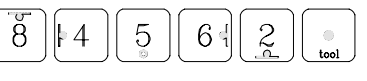

These are dual purpose keys and are used for entering values and applying tool compensation

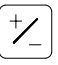

Is used to change the sign of the entered value or change from fine to coarse resolution and vice versa.

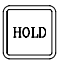

Is used for "freezing" the display of the feedback even though the axis moves.

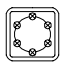

Is used for making bolt-hole drilling.

### <span id="page-28-0"></span>*1.2 REAR PANEL*

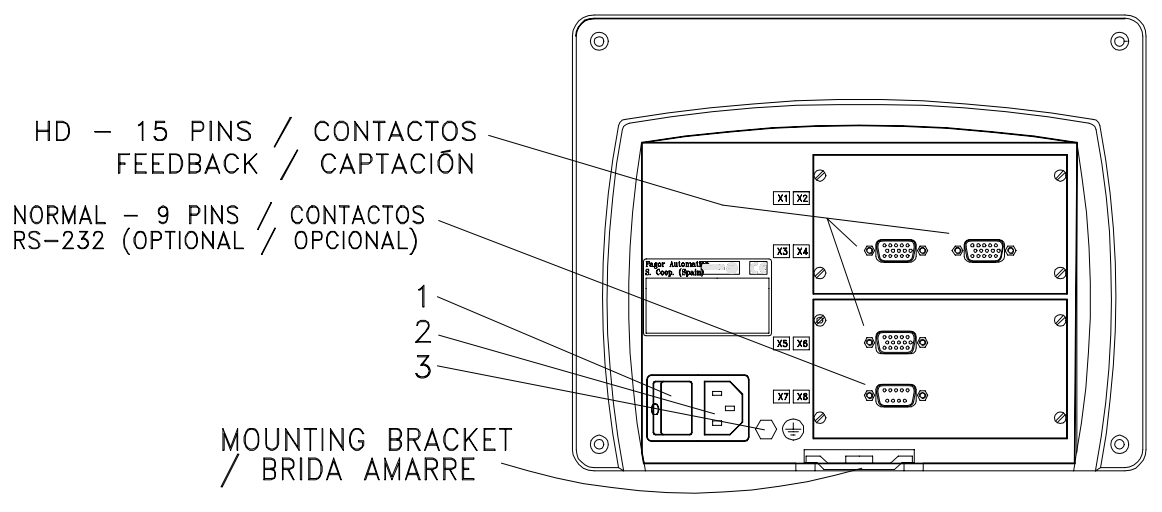

On the back of the unit, the following items may be found:

- **1**.- Power switch. When the unit is turned off by this switch, the DRO no longer reads axis position. Therefore, it is recommended to use the  $\frac{dN}{dt}$  key at the front panel to turn the display off so the DRO continues keeping track of the axes position when they are moved.
- **2**.- Three-prong power connector for AC and ground connection.
- **3**.- M6 mm terminal for general machine ground connection.

Some of the following connectors might not be available depending on specific models:

**X7.-** SUB-D type 9-pin male connector for the RS-232-C (Optional). **This connector as well as the RS232C option are not described here; but on a supplement for it.**

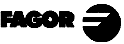

- **X3.-** SUB-D HD type 15-pin female connector for 1st axis feedback device (scale or encoder).
- **X4.-** SUB-D HD type 15-pin female connector for 2nd axis feedback device (scale or encoder).
- **X5.-** SUB-D HD type 15-pin female connector for 3rd axis feedback device (scale or encoder).

### **WARNING**

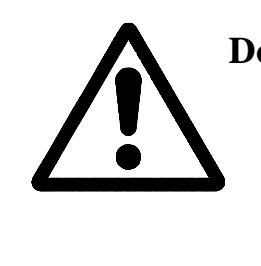

**Do not handle the connectors while the unit is under power.** Before handling the connectors (mains, feedback, etc.) make sure that the unit is not under power.

It is NOT enough to turn the display off by using the  $\sqrt{\frac{\omega_N}{\omega_T}}$ key at the keyboard.

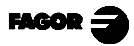

### <span id="page-30-0"></span>*2. COORDINATE DISPLAY*

### *2.1 DISPLAY MODES*

#### **Turning the unit ON**

The unit is turned on by actuating on the power switch of the rear panel The DRO runs a self-test and shows on the X axis display the text: "**FAGOR dro**" if everything is OK and the error number if otherwise. See the appendix at the end of this manual.

### **Turning the unit OFF**

If you press  $\left\lVert \frac{\partial N}{\partial r} \right\rVert$  the DRO turns off the displays while maintaining the power supply to the feedback systems and goes on reading the position of the axes at all times. This is not the case when the equipment is switched off by means of the switch on its rear panel.

To reset the displays, just press this key again, on condition that the DRO is getting voltage (plugged in and with the switch on the rear panel on).

**Notes**:

- Before powering the DRO down with the switch on the rear panel or disconnecting it from mains, it is a good idea to press the  $\left[\frac{\infty}{6E}\right]$  key in order to store the current position of the axes permanently.
- If the unit is powered down with its rear panel switch or there is a power outage without previously having pressed  $\sqrt{\frac{\alpha N}{\alpha r}}$ , the DRO will keep the last position of the axes for at least 30 minutes.
- The unit will display ERROR 2 when powered back up if the position reading was lost when turned off while the axes were moving or after the accidental backup period has expired without having saved the current position by previously pressing  $\begin{bmatrix} \frac{\text{ON}}{\text{OFF}} \end{bmatrix}$ .

#### **Conversion mm into inches**

These DROs let the position of the axes be displayed in millimeters or inches by pressing  $\begin{bmatrix} 0 \\ \frac{1}{n} \end{bmatrix}$  key depending on whether the **INCH** led is off or on respectively.

### **Fine / coarse resolution**

These DROs allow a decimal digit to be switched off (coarse resolution) for cases in which fine resolution is excessive, simply by pressing  $\boxed{+}$  key:

<span id="page-31-0"></span>**For example:** If a counting resolution of 0.005 mm was selected (taking into account the type of scale etc.) by the installation parameter PAR01, it could occur that it is enough for the operator to display every 0.010 mm (0.020, 0.030, etc.) so that the righthand digit is not required  $(0.01, 0.02, 0.03, \text{ etc.}).$ 

#### **Radius / Diameter:**

When these models are used for measuring radius or diameter, one can display twice the real displacement of the axis (diameter) by pressing  $|\mathcal{V}_\mathbf{z}|$  . Led  $\Phi$  will go on or off to indicate the double or real counting mode respectively.

#### **Notes:**

- This key works in this way if the installation parameter **PAR04** of the axis has been preset as "**2**" **(**commutated).
- If this parameter is preset as "**0**" (radius), this key will not affect the DRO reading and will always show the **real** displacement of the axis.
- If this parameter is preset as "1" (diameter), this key will not affect the DRO reading and **twice** the real displacement of the axis will always be shown.

### *2.2 INCREMENTAL, ABSOLUTE AND WITH RESPECT TO MACHINE ZERO*

A coordinate DRO displays the present coordinate of one or several axes.

Coordinate means the distance from one point or position with respect to another chosen as reference.

These DROs can display the position of the axes in incremental or absolute mode or referring to home.

The lower figure displays the coordinates of an axis which would appear in the different modes:

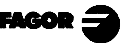

- In **Incremental** (I), when the **ABS** and  $\downarrow$  leds are off the distance from the present position of the axis to the previous position is displayed.
- In **Absolute** (ABS), when the **ABS** led is on and the  $\downarrow$  is off, the distance from the present position of the axis to part zero (**D**) is displayed.
- In **reference zero** ( $\downarrow$ ), when  $\downarrow$  led is on, the distance from the present position of the axis to home (**Io**) chosen in the feedback system (scale or encoder) is displayed. To access this mode use  $\lVert \cdot \rVert$  key.

To change from one of these display modes to another, press  $\mathbb{F}$  until the relevant led goes on or off as described earlier.

It could occur that the installation parameter **PAR11(1)** has been set to **"0"** for  $\mathbb{F}$  key to independently affect each axis so that one axis can display its position in incremental mode whilst the other does this in absolute. In this case, to change the display mode for a particular axis, press sequence:  $\|\chi\|$  | X | for "X",  $\boxed{\div}$   $\boxed{\gamma}$  for "Y" and  $\boxed{\div}$   $\boxed{Z}$  for "Z".

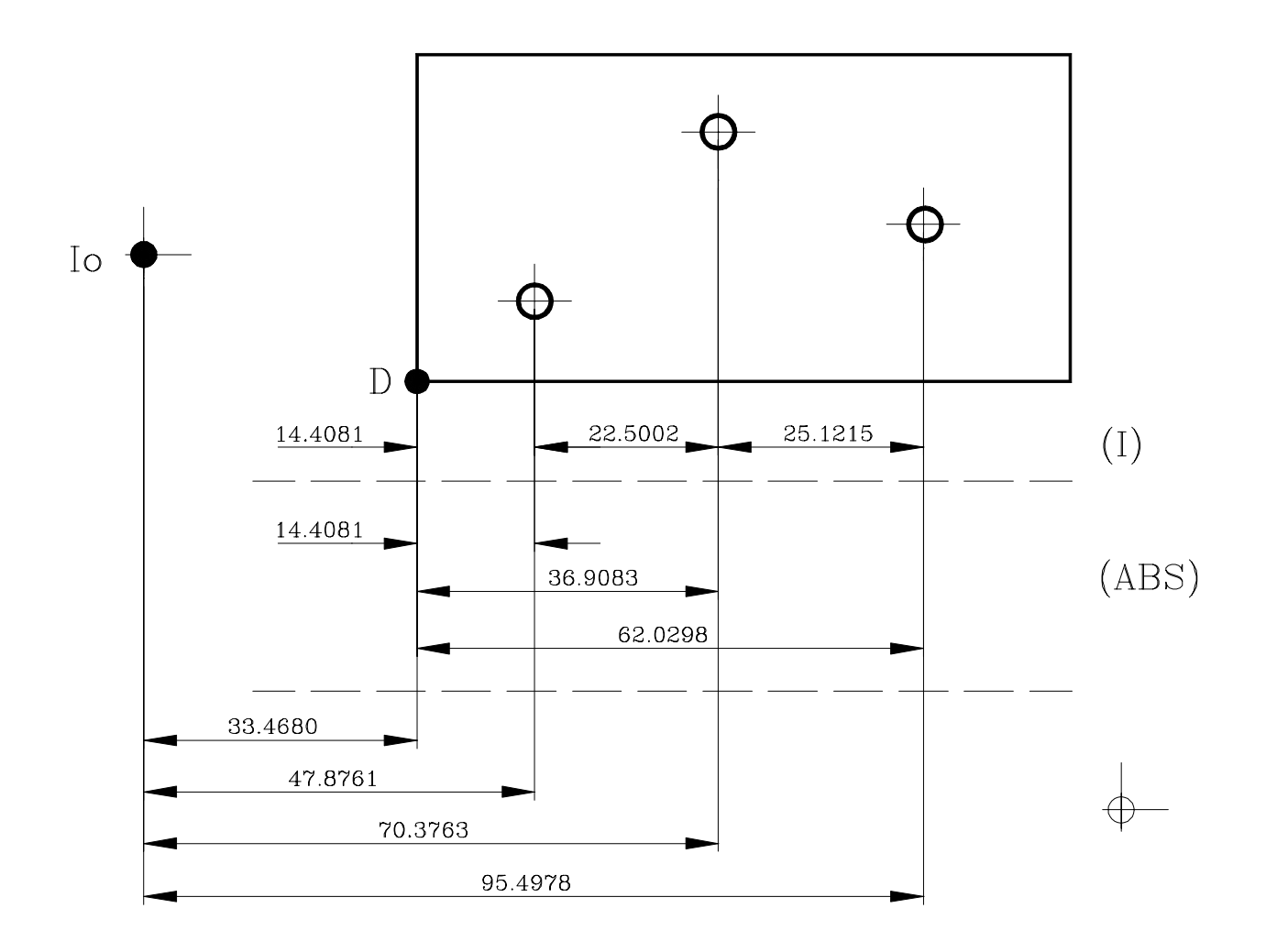

### <span id="page-33-0"></span>*2.3 MACHINE REFERENCE SELECTION AND SEARCH*

Though it is not absolutely necessary for a large number of applications we recommend fixing a reference point (home) for each axis using the reference marks (Io) of its feedback system, whether this is a scale or an encoder in order to be able to keep the respective zeros (part and incremental) and recover these after having disconnected the equipment or for any other reason.

Standard FAGOR scales have a fixed reference mark (Io) every 50 mm along their travel.

FAGOR also offers scales with a coded Io every 20 mm or every 100 mm (depending on the model) with which all you have to do is move the axis at most 20 mm or 100 mm from the present position in order to "find" the exact position of the axis with respect to home.

When this mode is selected, the DRO waits to receive this pulse (Io) to reestablish all its previous absolute and incremental references (part zero and incremental zero).

For this reason when fixed Io (not coded) scales are used, one first has to choose an approximate reference zone, for example about half way along the axis travel, take the axis up to said zone and

carry out the search for the Io  $(\Box)$  reference mark of the scale (or encoder).

After said (Io) mark has been "found", following the steps described below, this axis zone is marked with a pen or sticker in order to go back to this in later searches, recommended after having disconnected (not **"switched off"** the machine, as will be shown later on).

These DROs keep the relative distance from home  $(\overrightarrow{\mathbf{r}})$  to part zero (**ABS** on) and incremental zero (**ABS** off) for each axis in their internal memory for 10 years even after cutting off their mains power supply, for example, by means of the switch on the rear panel. This means that when it is necessary to reference the axes again, when the Io (home) mark is "found" said absolute and incremental zero values are recovered.

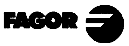

The home search sequence is as follows:

- Move the axis to the approximate reference zone (roughly). **This step is only for fixed Io scales (not coded)**
- Put the DRO in home mode by pressing the  $\boxed{\phantom{a}}$  to turn the  $\boxed{\phantom{a}}$  led on.
- Select the axis to be referenced by pressing its key ( $\boxed{X}$  for example)

Zeros to the left of the axis display will appear.

Move the axis until the Io reference pulse is detected, that is, when the zeros on the left hand side of the display for the axis being referenced disappear.

When the reference pulse is received, the DRO presets this point with the value assigned to the installation parameter **PAR10** for this axis. This value is (factory set) default "0". At the same time it recovers the relative distance from this home to the previously fixed part zero (ABS) and incremental.

Press  $\sqrt{\lambda}$  again to switch off the  $\lambda$  led and thus quit the home mode. Bear in mind that in reference mode, no other operation besides home searching and axis position display are possible.

### **MACHINE REFERENCE (HOME) SEARCH FOR FEEDBACK WITHOUT REFERENCE MARKS**

When using feedback devices without reference marks (FAGOR MKT scales, for instance) a Home value may be preset or zeroed by pressing

 $\|C\|$  in that mode (led  $\Box$  ON).

To enable this feature, the **new installation parameter PAR14 for each axis** must be set to "**1**" to indicate that the feedback device for that axis has **no** reference marks (Io).

### <span id="page-35-0"></span>*2.4 AXIS COORDINATE PRESET*

To reset the axis display, just press: sequence:  $\boxed{C}$   $\boxed{X}$  for "X",  $\boxed{C}$   $\boxed{Y}$  for "Y" and  $\boxed{\mathbf{c}}$   $\boxed{Z}$  for "Z".

Using the lower figure, let us imagine we wish to make a part in which three holes have to be drilled with the coordinates stated. It is clear that the blueprint will only reflect the incremental coordinates (I) or the absolute ones (ABS) referring to the part zero (point D in the figure) although the DRO also shows them with respect to home (Io).

After referencing the axes, as was described in the previous section, we can make this part in incremental or absolute mode according to whether we chose a type of dimensions (I) or (ABS) of the blue-print.

### **In incremental mode:**

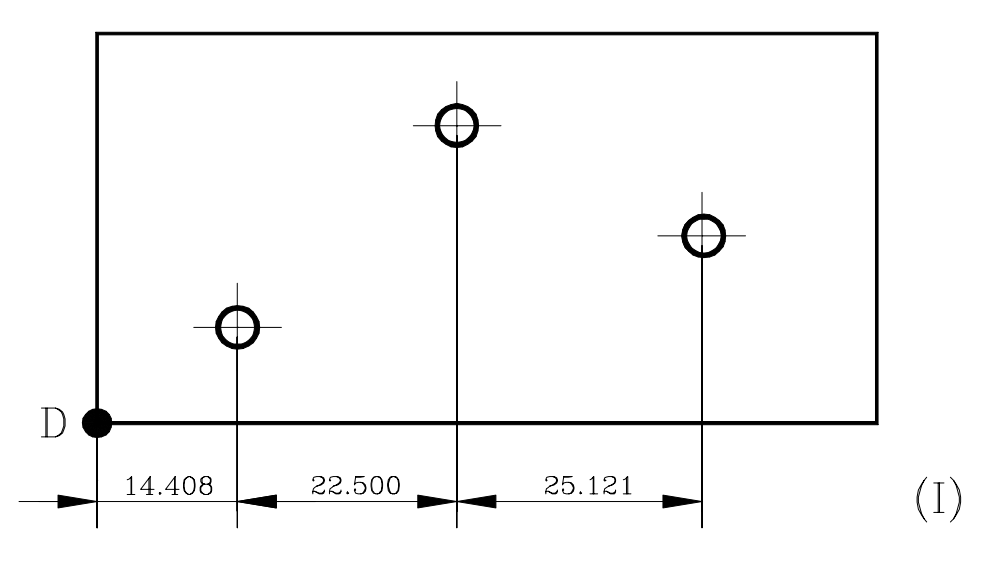

- Press  $\mathbb{R}$  until the **ABS** led go out and the key  $\mathbb{R}$  for switching off the  $\downarrow$  led.
- Move the axis up to corner "D" to set this as part zero.
- **At this point, one can proceed in two ways.**
	- Preset the axis with zero value by pressing **C**  $\mid X$
	- Move the axis towards the first hole until the DRO reads: **14.408.**
	- Move the axis towards the second hole until the DRO reads: **22.500**
	- And so on up to the third hole.

or...

- Preset the axis with value **-14.408** by pressing:  $\left[\chi \right] \left| \frac{1}{2} \right| 14.408$  **ENTER** to validate it

In case of a mistake, press  $\boxed{\mathbf{C}}$  to cancel this and leave it as it was.

- Move the axis towards the first hole until the DRO reads: **0.000.**

This last method turns out to be more practical as after selecting the destination coordinate one only has to remember to move the axis until the DRO reads zero.

- After making this hole, one can go to the next position, after having preset the next coordinate **(-22.500)**, by moving the axis until the display reads **0.000.**
- And so on successively until all the holes are drilled.
- **Note:** By pressing **E** until the "ABS" LED lights up, the DRO will show the axis real position with respect to part zero "D"

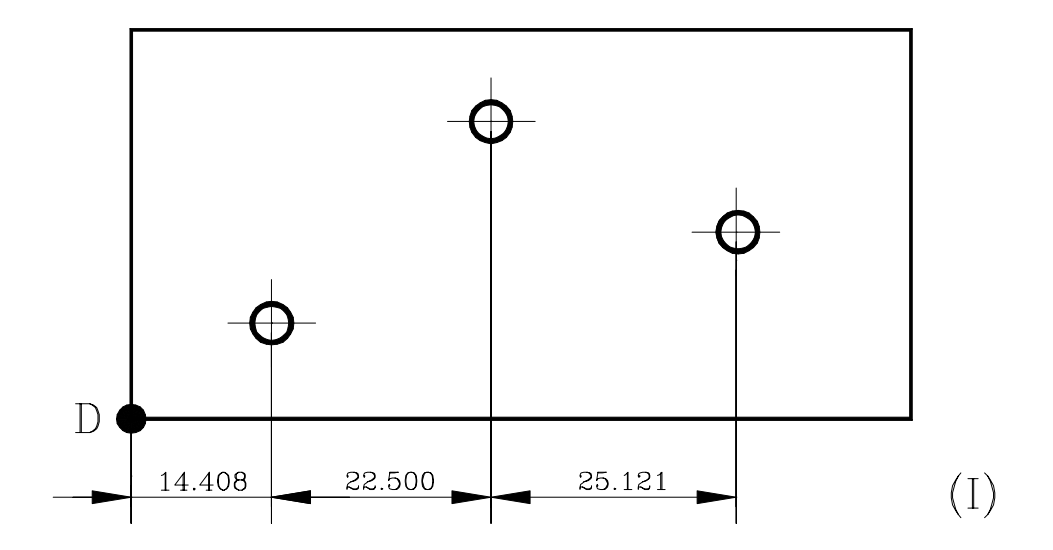

### I**n absolute mode:**

- Press  $\boxed{\mathcal{V}}$  until the **ABS** led comes on.
- To preset part zero, one of these methods can be used:
- Place the axis (tool center) exactly over "D" and press:  $\mathbf{C}$  $X$

or

Touch one of the sides of the part with a tool of known diameter (for example 25.076) and press:  $\left[\chi\right] \left| \frac{1}{\chi} \right|$  (to enter this with the opposite sign) **25.076 <sup>1</sup> 2**

The DRO will thus indicate that the tool center is: **-12.538** mm from Part zero. By moving the axis until the DRO reads 000.000, the center of the tool will be placed exactly over point "D" or Part zero.

In this mode one can also work from coordinate to zero as in the incremental mode, thus having two parallel incremental counting systems, but this IS NOT RECOMMENDED as it is more practical to use absolute counting with respect to a fixed part zero "D" and another incremental one with respect to a mobile zero (previous position).

At any time, by pressing key  $\mathbb{R}$ , the DRO will display the present position with respect to the previous zero (ABS and  $\mathcal{L}$  leds off), to part zero (ABS led on) or with respect to home  $(\underline{\ }$  led on).

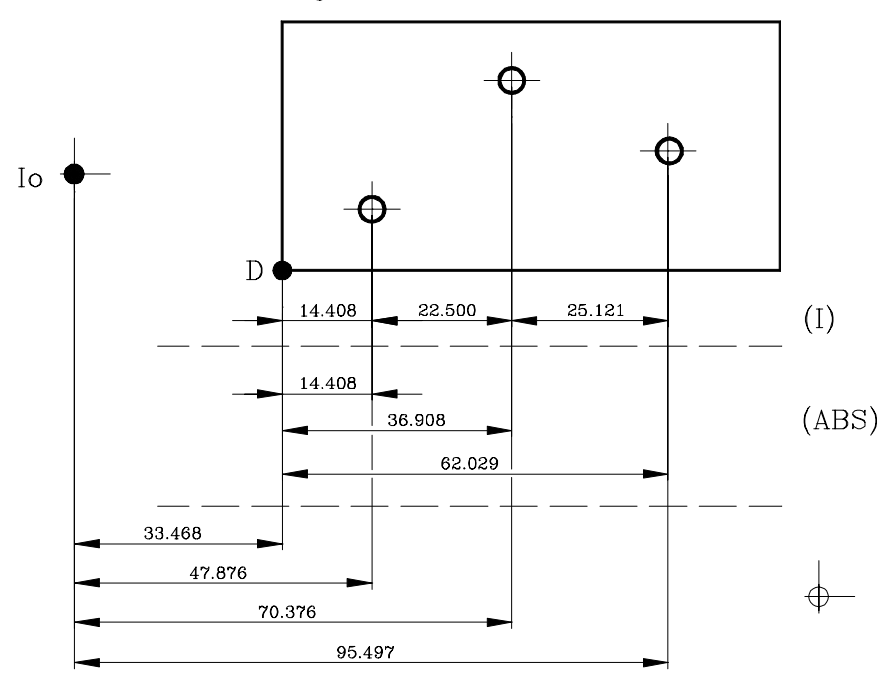

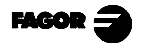

### <span id="page-38-0"></span>*3. SPECIAL OPERATIONS*

### *3.1 SCALING FACTOR*

With this DRO, it is possible to apply a scaling factor between 0 and 9.999 for applications such as mold making by simply keying in (for the X axis, for example):

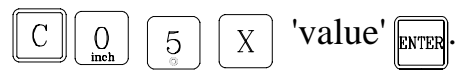

The DRO will then show the axis position resulting from multiplying its real position by the 'value' of the scaling factor.

#### *3.2 PART CENTERING*

**This feature is available when none of the axes have installation parameter PAR04 set to "2" (COmMutated).**

Part centering can be done in two ways:

Method 1:

- Set the DRO in incremental mode by pressing key  $\mathbb{F}$  until the **ABS** and leds go out.

If this led does not light up, press key  $\sqrt{\sqrt{n}}$ 

- Touch one side of the part with the tool.
- Reset the counting by pressing  $\mathbf{c} \mid \mathbf{x}$  for "X" axis (for example)
- Take the tool to the other side of the part and touch this with it.
- Press  $|\frac{1}{2}|$  |  $\chi$  | for "X" axis (for example) The DRO will display **half** of the distance covered by the tool.

Consequently, as the axes withdraw until the displays read **0.0000**, the tool can be placed exactly at the center of the part.

To cancel this operation after starting, press **C**

#### <span id="page-39-0"></span>Method 2 Coordinate freeze "HOLD"

- Set the DRO in incremental mode by pressing key  $\mathbb{R}$  until the **ABS** and leds go out.

If this led does not light up, press key  $\| \_\|$ 

- Touch one side of the part with the tool.
- Freeze the counting for the axis by pressing for "X" axis. (for example).
- Take the tool to the other side of the part and touch this with it.
- Press  $|\frac{1}{2}|$  $\vert$   $\vert$   $\vert$   $\vert$  for "X" axis (for example). The DRO will display **half** of the distance covered by the tool.

Consequently, as the axes withdraw until the displays read **0.0000** the tool can be placed exactly at the center of the part.

To cancel this operation after starting, press **C**

### *3.3 COORDINATE FREEZE (HOLD)*

It enables "freezing" the display of the counter whilst inside it goes on reading the real position of the axis. This comes about when it is necessary to change the tool and preset the dimension of the new one.

For example, to change a tool at any known point of the part:

- Press key  $\|\text{mod}\|$  X and the display counting said axis "freezes" at the present value.
- Press key of other axis if you wish to also "freeze" the display of this axis.
- The tool to be replaced withdraws and the new one takes its position.
- The new tool is led to the "freezing" point and the part is touched at said point.
- Press  $\|$ Houp and the counting "defreezes" starting to count from the previously "frozen" value.

If  $|\frac{1}{2}|$  is pressed, instead, the DRO will assume half the distance travelled since  $\lceil \frac{1}{2} \rceil$  was pressed. This is possible when "freezing" only one axis.

### <span id="page-40-0"></span>*3.4 OPERATING WITH TOOL COMPENSATION*

### *3.4.1 ENTERING TOOL DIAMETER*

To preset the diameter of the tool (for example: 8.081, just key in the following sequence: **8.081 . ENTER**

**NOTE:** Although the axes may have different resolutions, the diameter of the tool is requested with a resolution of one micron. (0.001 mm)

### *3.4.2 EXAMPLE OF HOW TO WORK WITH TOOL COMPENSATION*

The following illustration displays the typical application of tool compensation to make both an internal and external pocket.

Tool compensation is applied by pressing either of keys  $\begin{bmatrix} 8 \\ 8 \end{bmatrix}$  | 4 |  $\begin{bmatrix} 6 \\ 0 \\ 1 \end{bmatrix}$  | 2 and canceled by pressing  $\boxed{5}$ 

After presetting the tool diameter, as was described in the previous section, it is advisable to know how to apply the compensation before making said movement.

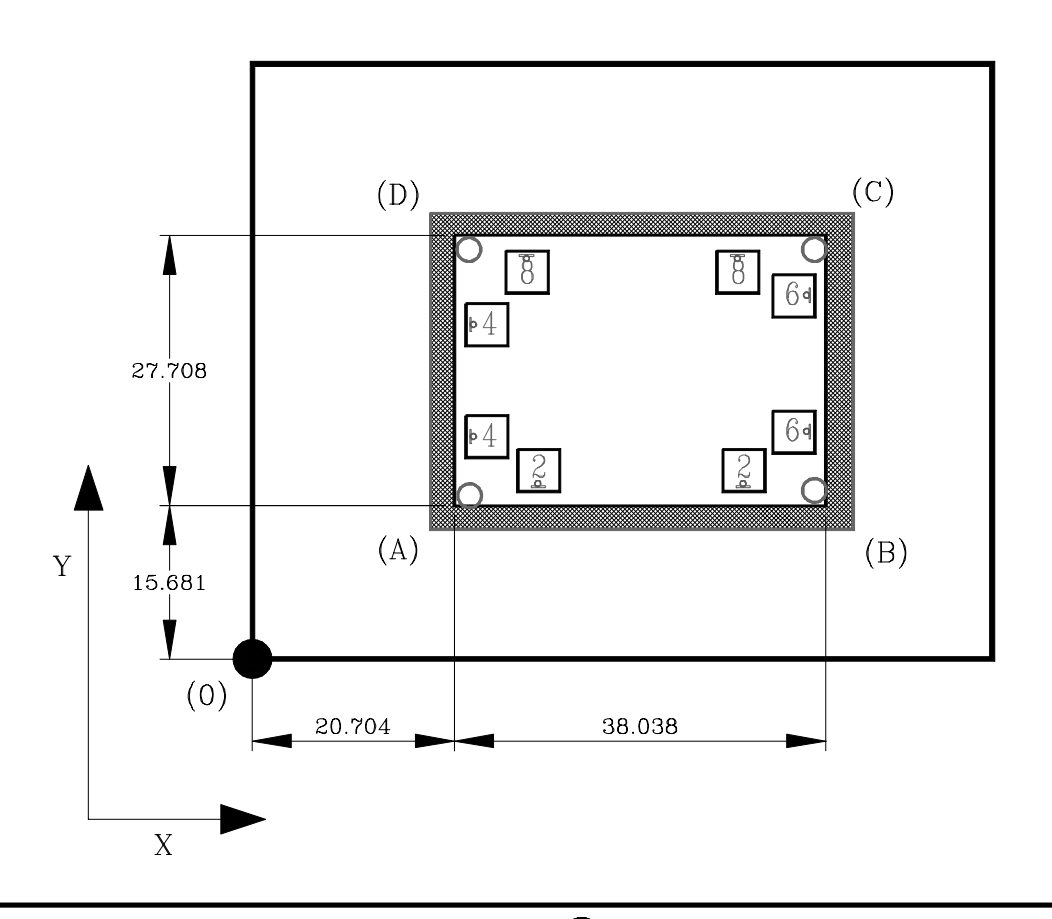

**- Inside pocket -**

After having preset part zero (0) and keyed in the diameter of the mill to be used and before making the next movement, there has to be analysis of which side the tool is going to "attack" from.

In the previous figure, let us suppose that we have an 8 mm diameter mill working in incremental mode ( $\bf{ABS}$  and  $\parallel$  leds off).

- With the mill at point  $(0)$ ; to go to point  $(A)$ : preset value  $\begin{bmatrix} X \end{bmatrix}$  -20.704 **ENTER** and  $\begin{bmatrix} Y \end{bmatrix}$ -15.681 **ENTER** 

- On pressing  $\boxed{4}$  and  $\boxed{2}$  the DRO will display the value **-24.704** for X and **-19.681** for Y due to the compensation of the tool radius. On moving both axes to **"0.000"**, the mill will take up a position at point  $``A"$ .
- After positioning at point "A", to go to point "B" the following values will be preset: **-38.038** for X and "**0.000**" for Y.

By pressing  $\begin{bmatrix} 6 \\ 1 \end{bmatrix}$  and  $\begin{bmatrix} 2 \\ 1 \end{bmatrix}$  the DRO will display values: **-30.038** for X and "**0.000**" for Y. In this case key  $\frac{2}{5}$  does not have to be pressed as one does not have to

change the compensation for Y; but it is a good idea to do so simply as sound working practice.

And so on successively for the other points of the figure using the symbolic keys shown on this.

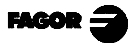

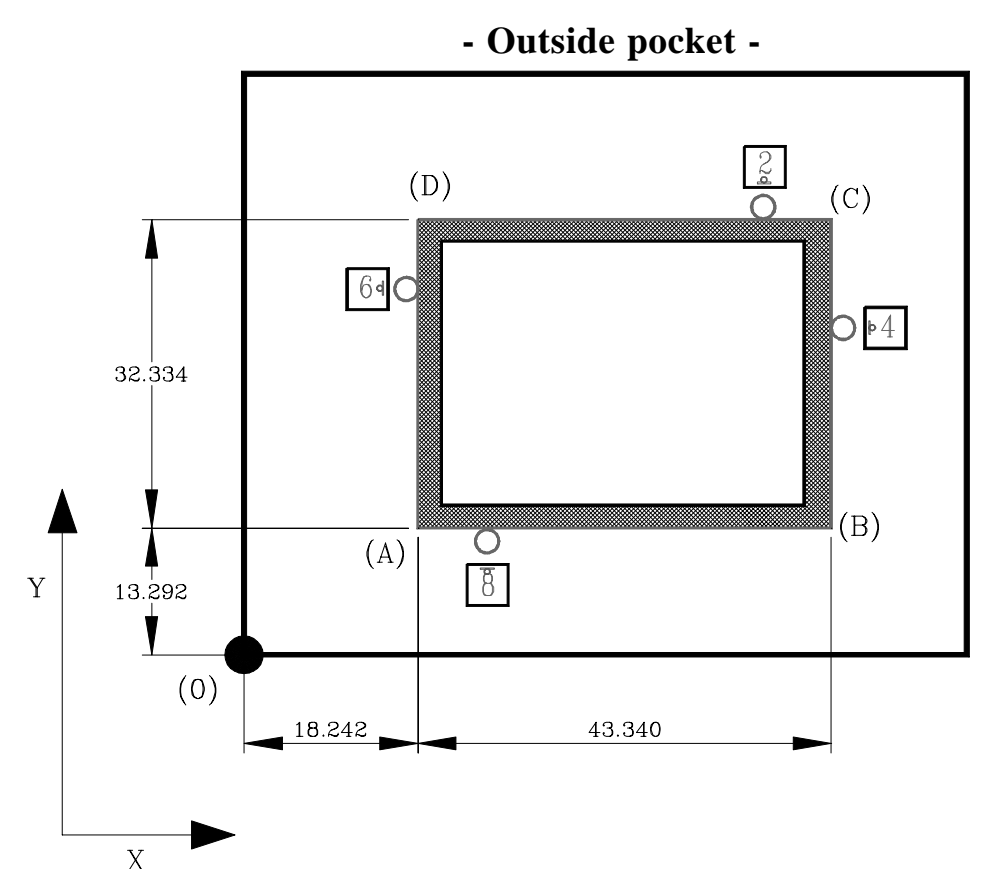

After having preset part zero (0) and keyed in the diameter of the mill to be used and before making the next movement, there has to be analysis of which side the tool is to "attack" from.

In the top figure, let us suppose that there is an 8 mm diameter mill working in incremental mode (ABS and  $\mathcal{L}$  leds off).

With the mill at point  $(0)$ ; to go to point  $(A)$ : preset value  $\boxed{\chi}$  -18.242 **ENTER** and  $\boxed{\gamma}$  -13.292 **ENTER** 

- By pressing  $\begin{bmatrix} 6 \\ 4 \end{bmatrix}$  and  $\begin{bmatrix} 8 \\ 0 \end{bmatrix}$  the DRO will display value **-14.242** for **X** and **-9.292** for **Y** and due to the compensation of the tool radius. By moving both axes to "**0.000**", the mill will take position at point "A".
- After reaching point "A", to go to point "B" preset values: **-43.340** for X and "**0.000**" for Y. By pressing  $\|\cdot\|$  and  $\|\cdot\|$  the DRO will display values: **-51.340** for X and "**0.000**" for Y. In this case it is not needed to press key  $|\delta|$  as the compensation in Y does not have to be changed; but it is a good idea to do so as sound working practice.
- And so on successively for the remaining points of the figure using the symbolic keys shown on it.

### <span id="page-43-0"></span>*3.5 BOLT-HOLE DRILLING*

It allows up to 99 drills to be made in a bolt-hole without having to calculate the coordinates  $(X Y)$  of each hole, by simply keying in the following basic data (in the example):

**CENTER Coordinate** of the center of the bolt-hole  $(X = 37.899, \text{ and } =$ 30.467)

RADIUS **r,** RADIUS of the bolt-hole (23.918)

- HOLES **N**, Nr. of HOLES to be drilled (5)
- ALPHA α**,** total angle between the first and last hole (240º).
- DELTA  $\Delta$ , angular distance between holes (60°). Only requested when  $HOLES = 0$
- bEtA β**,** position of the first hole (15º).

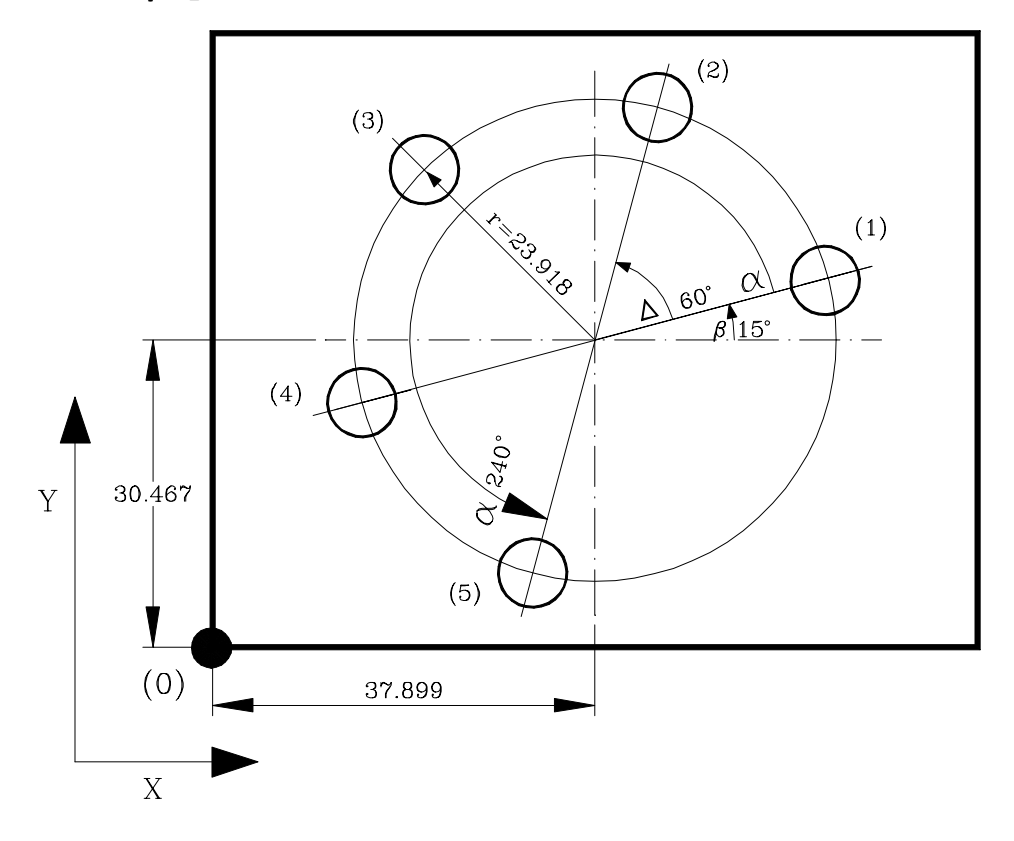

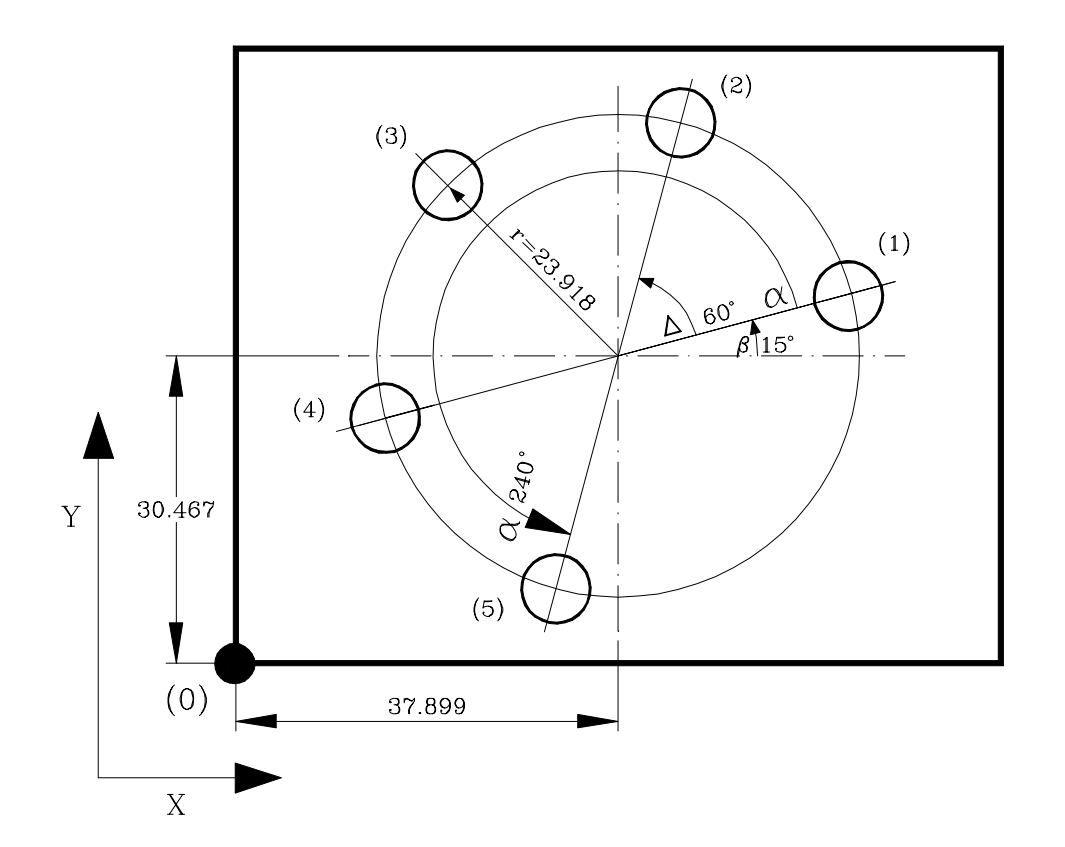

To make this part:

#### **Entering data:**

- 1- Move the tool to the center of the circle **before** selecting the bolt-hole drilling operation
- 2- Select the bolt-hole drilling mode by pressing  $\left[\begin{matrix} \mathbb{R}^m \\ \mathbb{R}^m \end{matrix}\right]$  enter which, the display "X" displays the word "**RAdIUS**" and the display "Y" flashing zeros waiting for the required value to be entered (in this case: **23.918**) with up to 3 decimals in mm and up to 5 in inches. Then press **ENTER**

If a wrong value were keyed in before pressing, press  $\vert$ <sup>ENTER</sup>, press  $\vert$  **C**  $\vert$  and key in the right data.

3.- The DRO displays the word "**HOLES**" in the display "X" and two flashing zeros on the "Y" side waiting for the number of holes to be entered (in this case **5**).

 $\text{Press}$  **ENTER** to go to the following field. If a wrong value were keyed in before pressing  $\left| \text{em} \right|$  press  $\left| \right|$  **C** and enter the right data.

- 4.- The DRO displays the word "**ALPHA**" in display "X" and three flashing zeros in "Y" waiting for the degrees separating the last hole from the first to be entered (in this case  $240^{\circ}$ ). Press  $\vert_{\text{EMER}}\vert$  to go to the next field. If a wrong value were keyed in before pressing, press  $\boxed{\text{cm}}$ , press  $\boxed{\text{c}}$  and key in the right data.
- 5.- **Only** if "00" had been entered in the field "**HOLES**"), (pressing only  $\vert_{\text{EMTE}}\vert$ , the DRO will display the field "**dEltA**" in display "X" and three flashing zeros waiting for the angular increment between two holes to be entered (in this case **60º**). Otherwise, this field would be skipped, going on to the next one.
- 6.- The DRO displays the word "**bEtA**" in the display "X" and three flashing zeros in the "Y" waiting for the angular position of the first hole to be entered (in this case  $15^\circ$ ). Press **ENTER** to go to the next field.

If a wrong value were keyed in before pressing  $\epsilon$ , press  $\mathbf{c}$  and key in the right data.

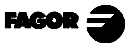

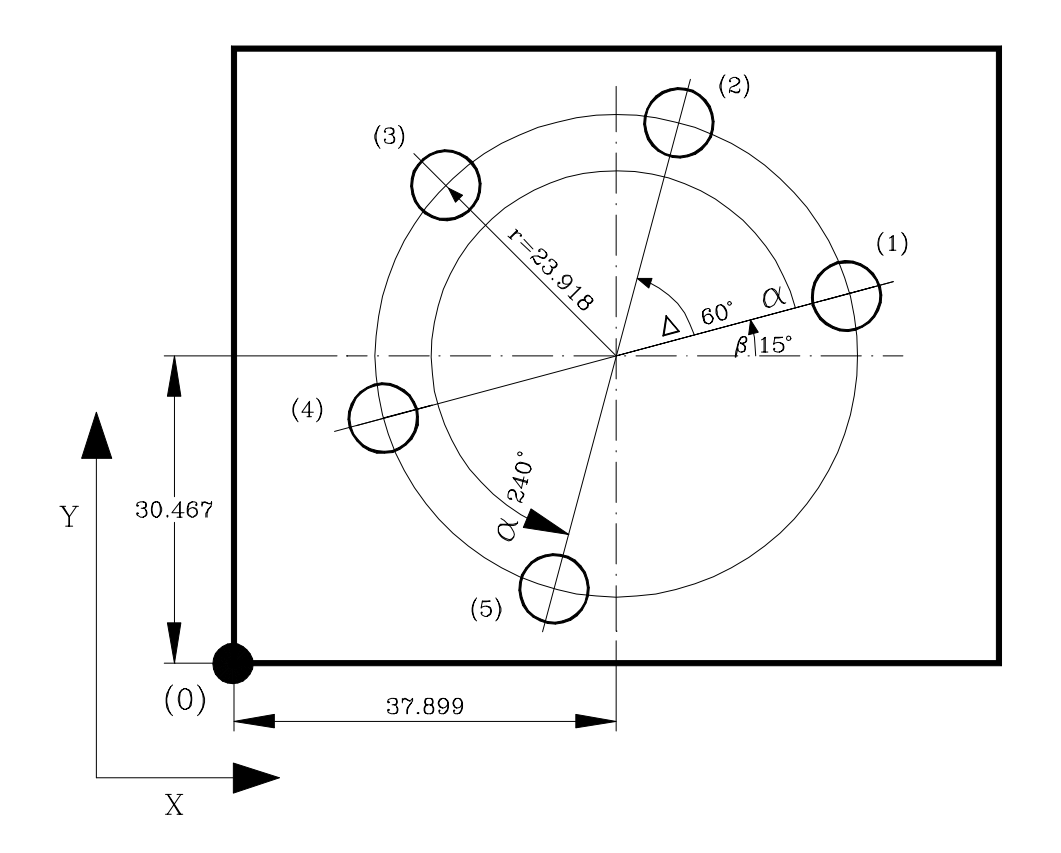

#### **Execution of bolt-hole drilling**

After entering this data, the DRO displays the text "**HOLE 01**" in the display "X" switching off the "Y".

- After pressing  $\left| \epsilon_{\text{NTER}} \right|$ , the coordinates of the first hole will be displayed: **X: -23.105 Y: -6.190**
- The axes will move until the displays read **X 0.000 and 0.000**
- Press  $\left| \frac{\text{ENTER}}{2} \right|$  again for the coordinates of the second hole "**HOLE 02**" to be displayed: **X: 16.915 Y: -16.915**

If so wished, Press  $|\frac{1}{2}|$  to display the current position with respect to the previous hole.

The axes move until the displays read **X 0.000 and 0.000** 

And so on successively until all the holes are completed (all 5).

## **APPENDIX**

### <span id="page-47-0"></span>*ERROR CODES*

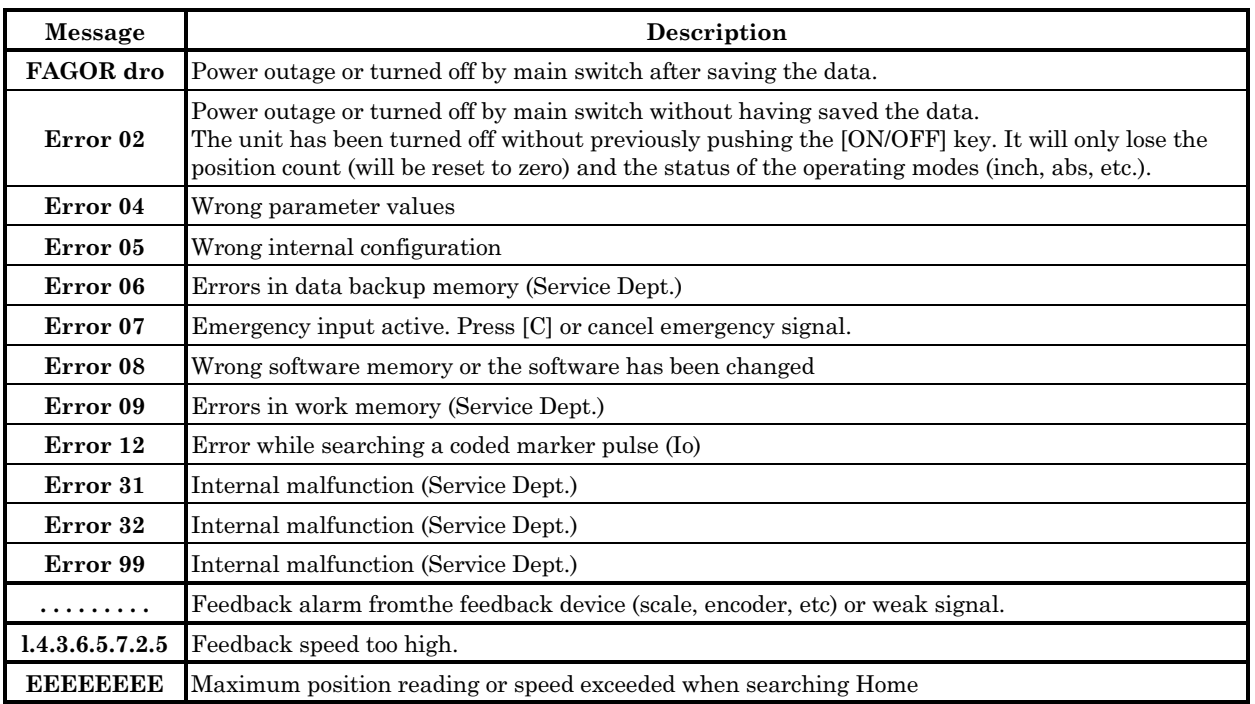

If any message other than the first two from the table were to come up, the equipment should be switched off and on again until one of the first two are seen.

After pressing  $\left\| \frac{\partial f}{\partial x} \right\|$  to access the counting mode, check the parameters.

If any of the errors shown as (Service Department) are often repeated, ask Fagor Automation's Customer Services Department about this.

The feedback alarm error will appear if the bit of the corresponding alarm activating parameter for the axis has been set to "1". **PAR08(1)=1**.

In either case, to clear the display, press  $\|\hat{Z}\|$ .

**If the axis value is flashing**, this means that one of the travel limits established by machine parameter has been exceeded. This error will be displayed if the alarm activation parameter for the axis  $PAR08(2) = 1$ 

If the DRO does not come on or goes out while running, check that the voltage and ground outlets are as they should be. If an axis does not count, disconnect the feedback connectors one by one. If the DRO comes on, it indicates a fault in the feedback device. If the fault persists get in touch with Fagor Automation's Customer Services Department about it.

### <span id="page-48-0"></span>*MAINTENANCE*

#### *Cleaning:*

An accumulation of dirt in the equipment can act as a screen preventing proper dissipation of the heat generated by the internal electronic circuits with the consequent danger of overheating and DRO fault.

Accumulated dirt can also, in some cases, provide a conductive path for electricity which could give rise to faults in the internal circuits of the equipment, especially in high humidity conditions.

To clean the equipment nonabrasive dish-washing detergents are recommended (in liquid, never powder form) or 75% isotropic alcohol with a clean cloth. DO NOT USE aggressive solvents, (benzol, acetones, etc.) which could damage the materials the equipment is made with.

Do not use high pressure compressed air to clean the item as this could give rise to an accumulation of charges which in turn lead to electrostatic discharges.

The plastics used in the front panel of the DRO stand up to:

- 1. Grease and mineral oils.
- 2. Alkalis and bleaches.
- 3. Dissolved Detergents.
- 4. Alcohol

Avoid the effect of solvents such as Chlorohydrocarbons, Benzol, Esters and Ethers because these could damage the plastics with which the front of the equipment is made.

#### *Preventive Inspection*

If the DRO does not come on press the rear switch for starting, make sure it is properly connected and being supplied with the proper mains voltage.

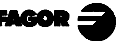

### *- QUICK REFERENCE - NV-300M / NV-301M - (REF: 0307-E)*

**Error 31** Internal malfunction (Service Dept.) **Error 32** Internal malfunction (Service Dept.) **Error 99** Internal malfunction (Service Dept.)

**EEEEEEEE** Maximum position reading or speed exceeded when searching Home

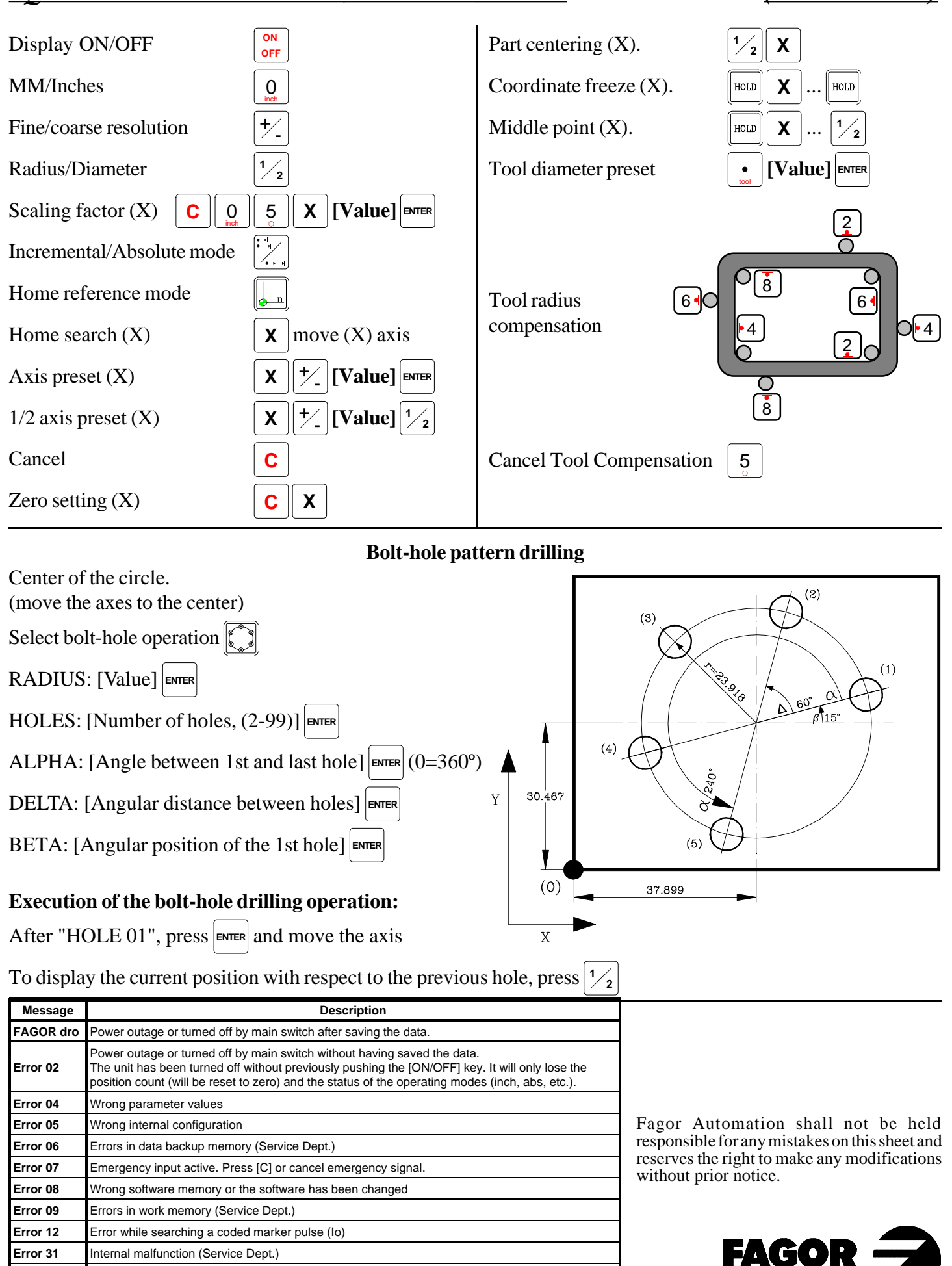